# **SALOME version 7.6.0**

# **Public release announcement**

**July 2015**

### **GENERAL INFORMATION**

Page 1 of 39 S A L O M E P l a t f o r m CEA/DEN, EDF R&D and OPEN CASCADE are pleased to announce SALOME version 7.6.0. It is a public release that contains the results of planned major and minor improvements and bug fixes against SALOME version 7.5.1 released in February 2015.

## **Table of Contents**

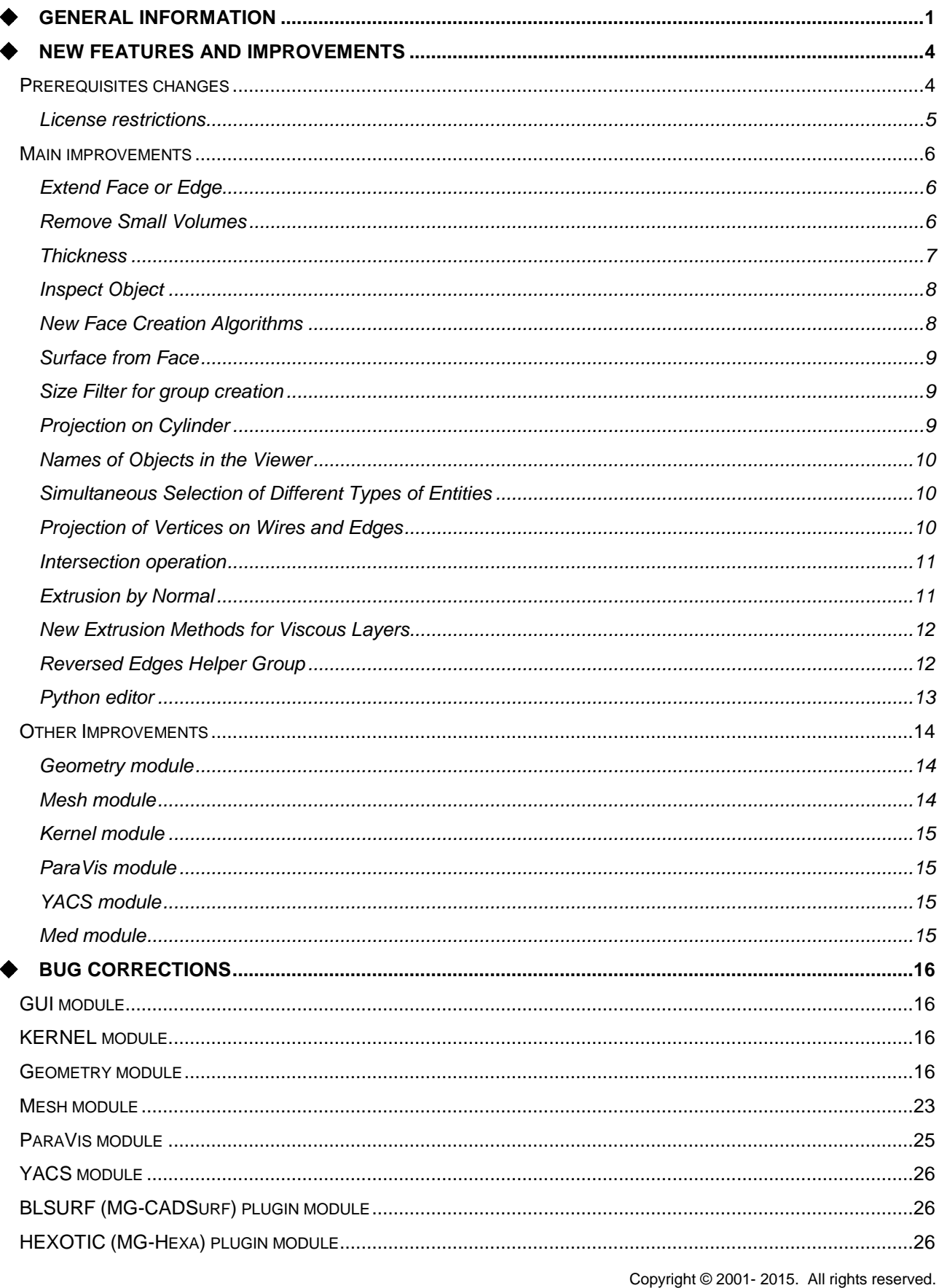

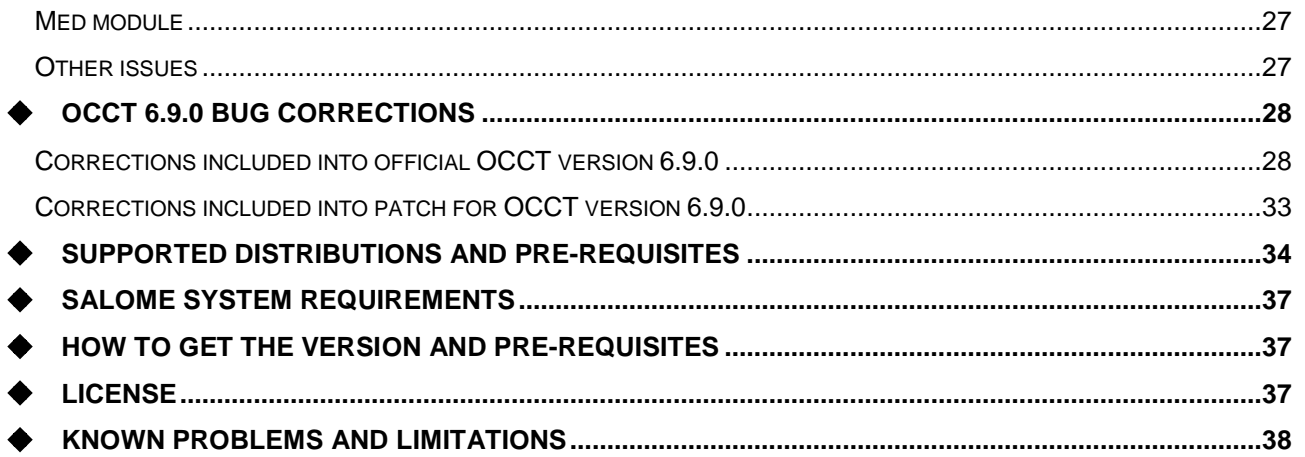

# **❖ NEW FEATURES AND IMPROVEMENTS**

#### **PREREQUISITES CHANGES**

The table below lists pre-requisite products used with SALOME 7.6.0 the differences of  $3^{rd}$ -party product versions used for SALOME 7.6.0 and 7.5.1 are highlighted in bold.

| <b>Product</b>                          | <b>SALOME 7.5.1</b> | <b>SALOME 7.6.0</b> |
|-----------------------------------------|---------------------|---------------------|
| <b>Boost</b>                            | 1.52.0              | 1.52.0              |
| Cgns                                    | $3.1.3 - 4$         | $3.1.3 - 4$         |
| <b>CMake</b>                            | 2.8.10.2            | 2.8.10.2            |
| Distene MeshGems suite <sup>1</sup>     | $1.3 - 8$           | 2.0                 |
| <b>Distribute</b>                       | $\blacksquare$      | 0.6.28              |
| <b>Docutils</b>                         | 0.10                | 0.10                |
| Doxygen                                 | 1.8.3.1             | 1.8.3.1             |
| Freeimage                               | 3.16.0              | 3.16.0              |
| Freetype                                | 2.4.11              | 2.4.11              |
| GI2ps                                   | 1.3.8               | 1.3.8               |
| Graphviz                                | 2.38.0              | 2.38.0              |
| HDF5                                    | 1.8.10              | 1.8.10              |
| <b>Homard</b>                           | 11.1                | 11.1                |
| <b>Intel® Threading Building Blocks</b> | $\overline{3.0}$    | 4.2.4               |
| Jinja2                                  | $\overline{2.6}$    | 2.6                 |
| <b>LAPACK</b>                           | 3.5.0               | 3.5.0               |
| <b>libBatch</b>                         | 2.2.0               | 2.3.0               |
| Libxml2                                 | 2.9.0               | 2.9.0               |
| <b>Matplotlib</b>                       | 1.3.1               | 1.4.3               |
| <b>Med</b>                              | 3.0.8p1             | 3.0.8p1             |
| <b>METIS</b>                            | 4.0                 | 4.0                 |
| <b>NETGEN</b>                           | 4.9.13              | 4.9.13              |
| <b>NumPy</b>                            | 1.8.1               | 1.8.2               |
| omniORB                                 | 4.1.6               | 4.1.6               |
| omniORBpy                               | 3.6                 | 3.6                 |
| omniNotify                              | 2.1                 | 2.1                 |
| <b>Open CASCADE Technology</b>          | 6.8.0               | $6.9.0^2$           |
|                                         | 4.2.0               | $4.3.1^{3}$         |

<sup>&</sup>lt;sup>1</sup> Commercial product; requires license.

<sup>2</sup> Patched for SALOME.

<sup>&</sup>lt;sup>3</sup> Patched for SALOME.

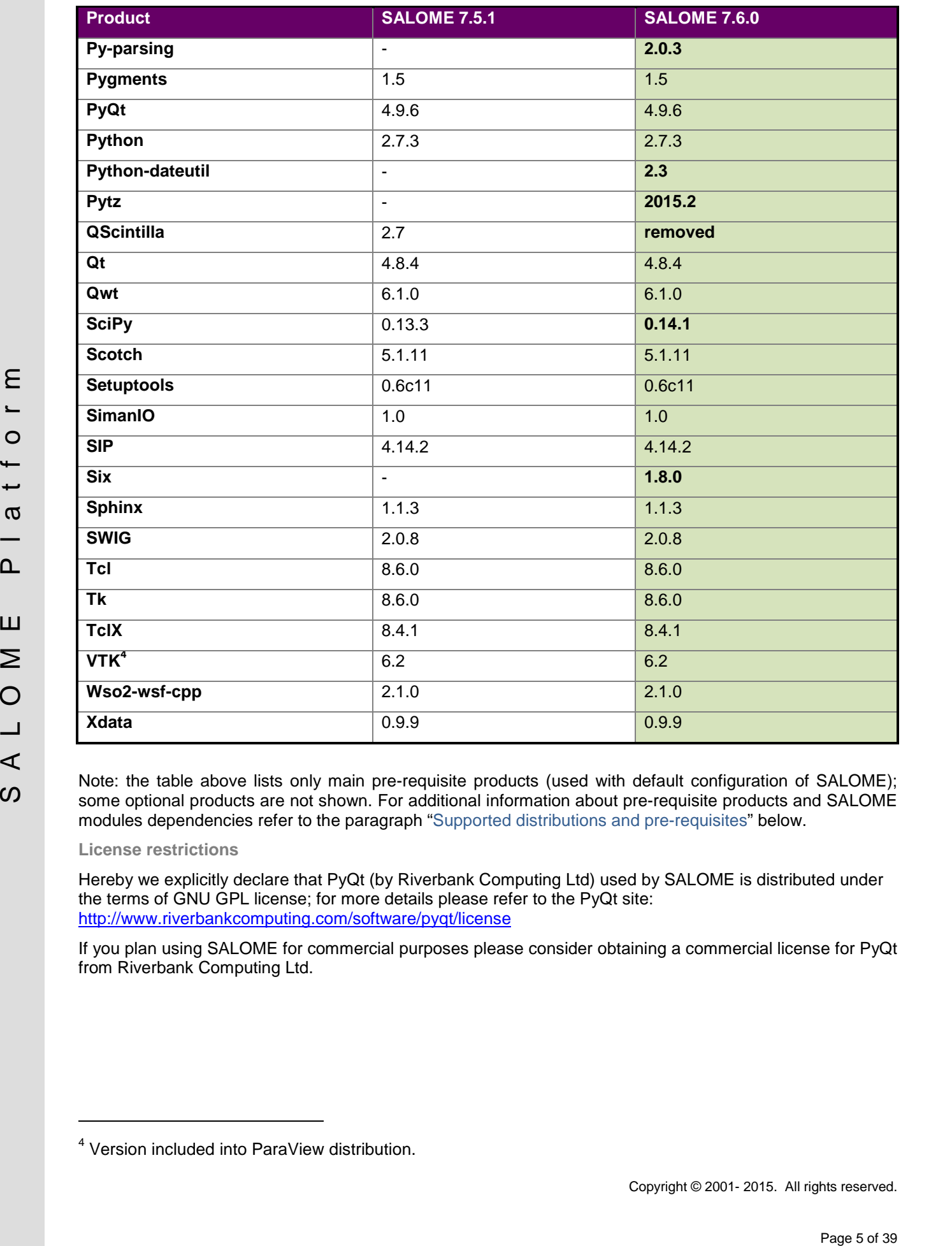

Note: the table above lists only main pre-requisite products (used with default configuration of SALOME); some optional products are not shown. For additional information about pre-requisite products and SALOME modules dependencies refer to the paragraph "Supported distributions and pre-requisites" below.

**License restrictions**

Hereby we explicitly declare that PyQt (by Riverbank Computing Ltd) used by SALOME is distributed under the terms of GNU GPL license; for more details please refer to the PyQt site: <http://www.riverbankcomputing.com/software/pyqt/license>

If you plan using SALOME for commercial purposes please consider obtaining a commercial license for PyQt from Riverbank Computing Ltd.

<sup>4</sup> Version included into ParaView distribution.

### **MAIN IMPROVEMENTS**

#### **Extend Face or Edge**

New **Extension** operation allows resizing edges or faces.

This operation is available via menu **Operations Transformation Extension**

It has become possible to resize an **Edge** by modifying its first and last parameters.

Please, see in the image to the right the original edge in white and extended edge in pink.

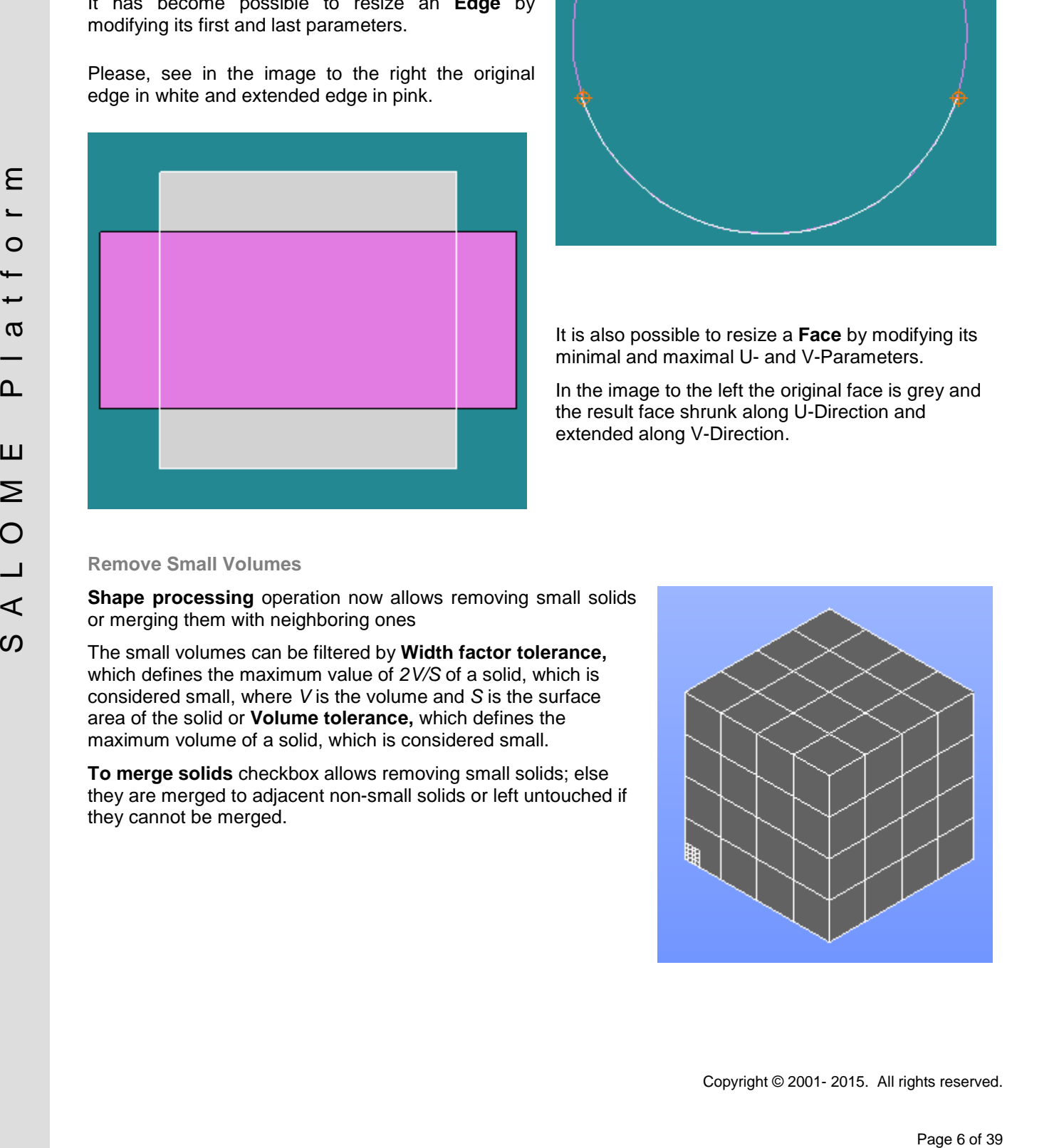

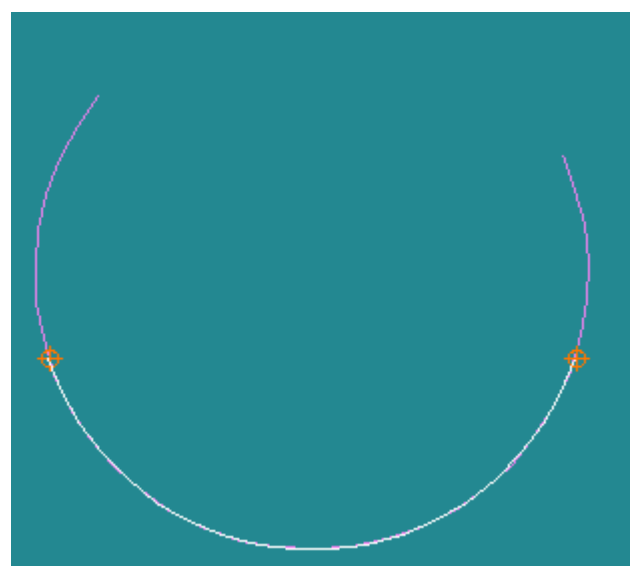

It is also possible to resize a **Face** by modifying its minimal and maximal U- and V-Parameters.

In the image to the left the original face is grey and the result face shrunk along U-Direction and extended along V-Direction.

### **Remove Small Volumes**

**Shape processing** operation now allows removing small solids or merging them with neighboring ones

The small volumes can be filtered by **Width factor tolerance,** which defines the maximum value of *2V/S* of a solid, which is considered small, where *V* is the volume and *S* is the surface area of the solid or **Volume tolerance,** which defines the maximum volume of a solid, which is considered small.

**To merge solids** checkbox allows removing small solids; else they are merged to adjacent non-small solids or left untouched if they cannot be merged.

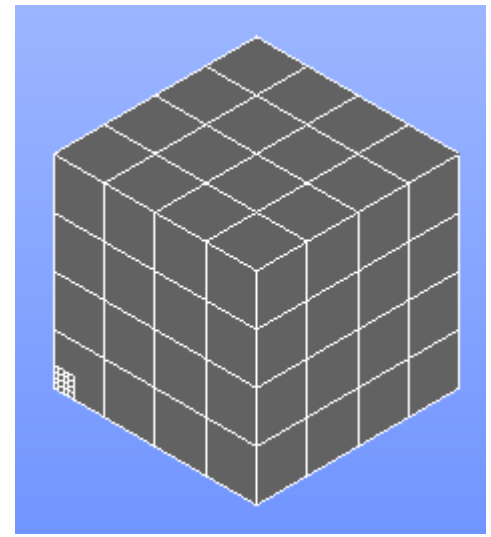

### **Thickness**

Thickness can be applied to a Face or a Shell to create a Solid. This operation previously available in TUI mode only, has been added to GUI now, in menu **New Entity Generation Thickness**.

To use this operation, it is necessary to define an **Object** (Face or Shell) and the value and the direction of **Thickness**.

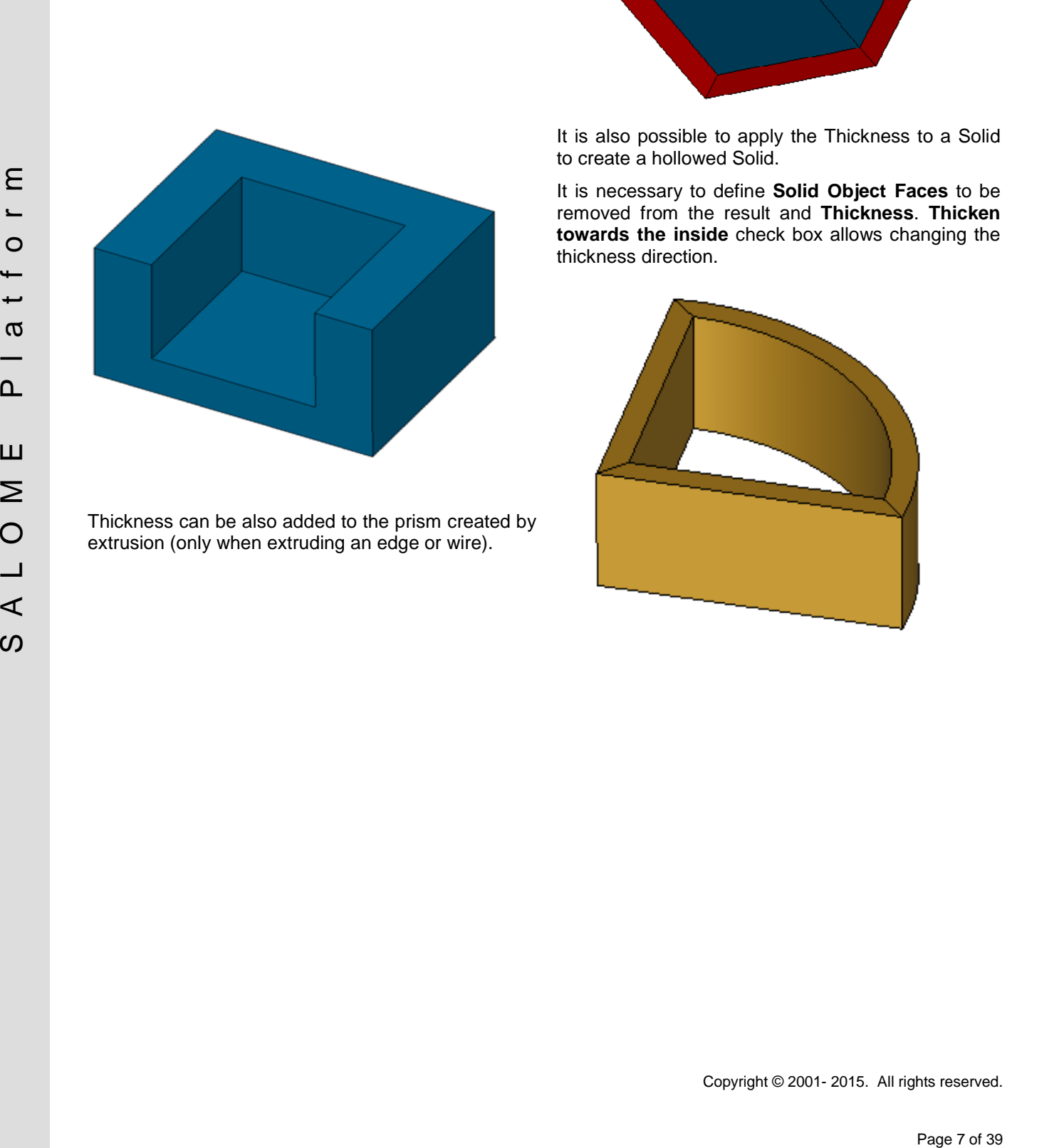

Thickness can be also added to the prism created by extrusion (only when extruding an edge or wire).

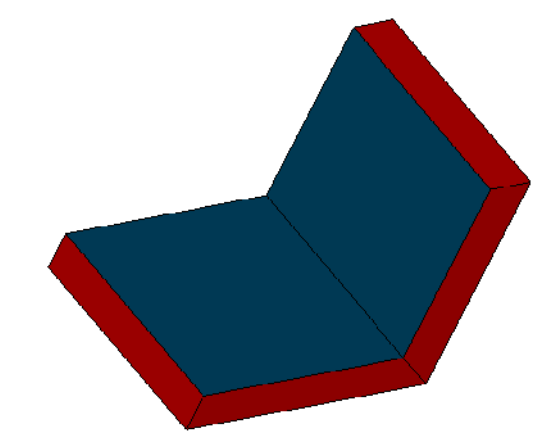

It is also possible to apply the Thickness to a Solid to create a hollowed Solid.

It is necessary to define **Solid Object Faces** to be removed from the result and **Thickness**. **Thicken towards the inside** check box allows changing the thickness direction.

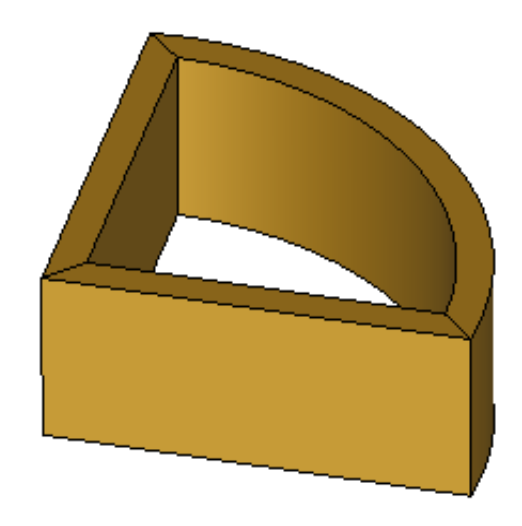

**Inspect Object**

New **Inspect Object** operation available from **Measures** main menu group allows browsing the contents (all sub-objects) of the selected shape.

It allows selecting one or several entities in the tree view, changing names, showing/hiding objects in the viewer, publishing them in the study, etc.

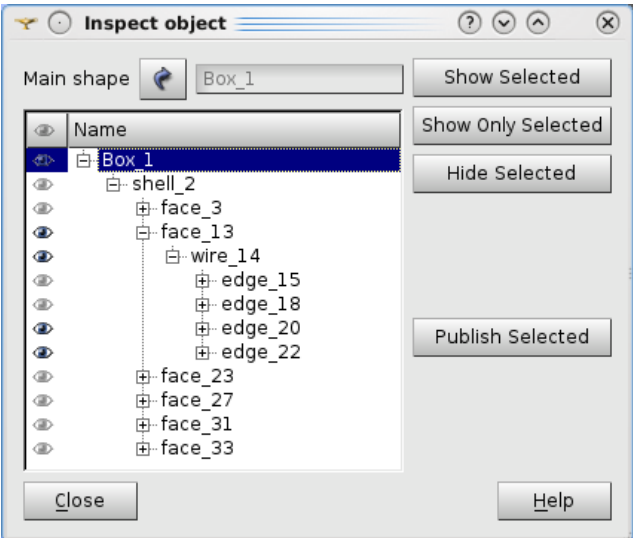

**New Face Creation Algorithms**

It is possible to create a face based on the surface of another face and bound by a wire.

In the image to the right there is a circular face created from the quadrangular one and limited by a circular wire.

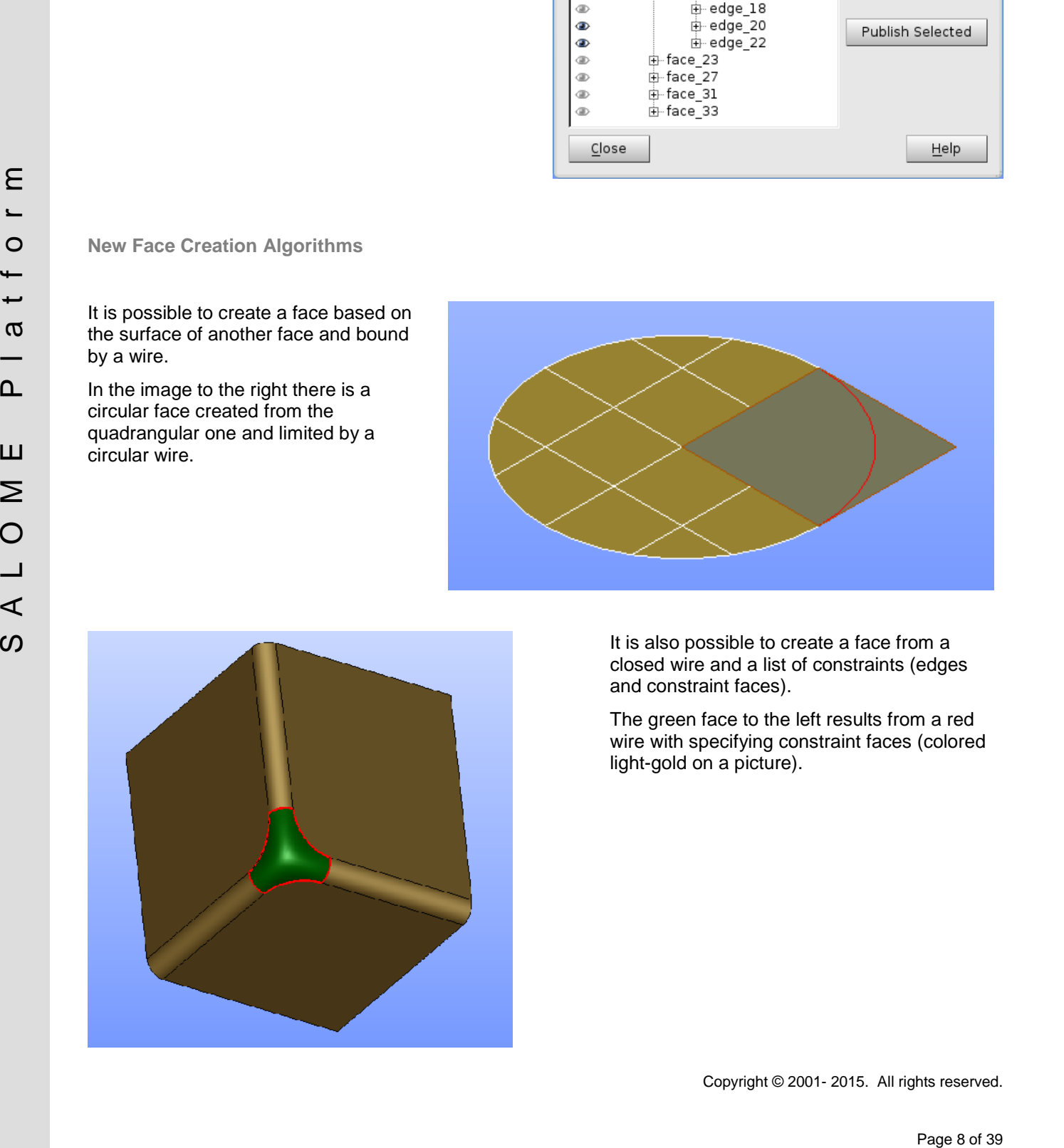

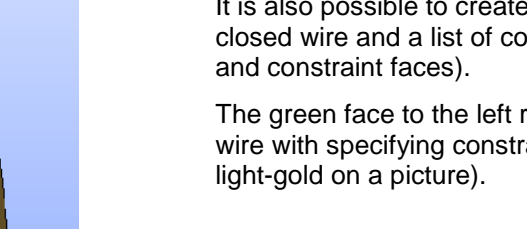

It is also possible to create a face from a closed wire and a list of constraints (edges

The green face to the left results from a red wire with specifying constraint faces (colored

### **Surface from Face**

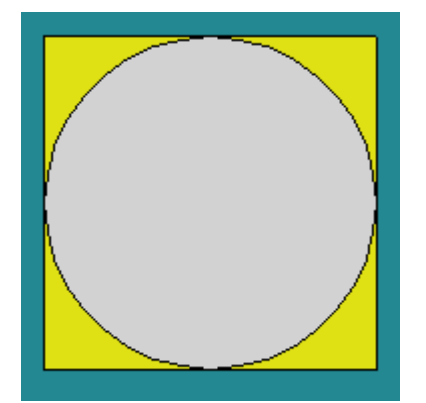

New **Surface from Face** operation takes a face at input and creates a new topological shape by extracting the underlying surface of the source face and limiting it by the **Umin, Umax, Vmin** and **Vmax** parameters of the source face (in the parametric space).

In the image, the source face is shown in white and the resulting surface in yellow.

### **Size Filter for group creation**

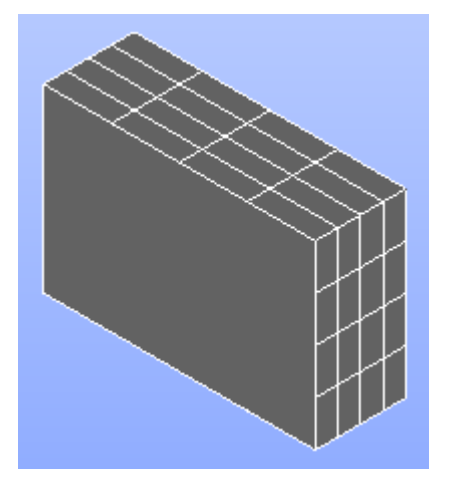

**Filter** group has been introduced in "Create Group" and "Sub shapes selection" dialogs to highlight and select entities with parameters (length, area or volume) that are less and/or greater than the given value.

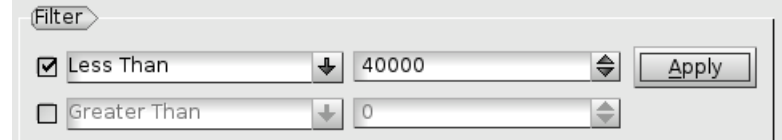

See the filtered faces of the box to the left.

### **Projection on Cylinder**

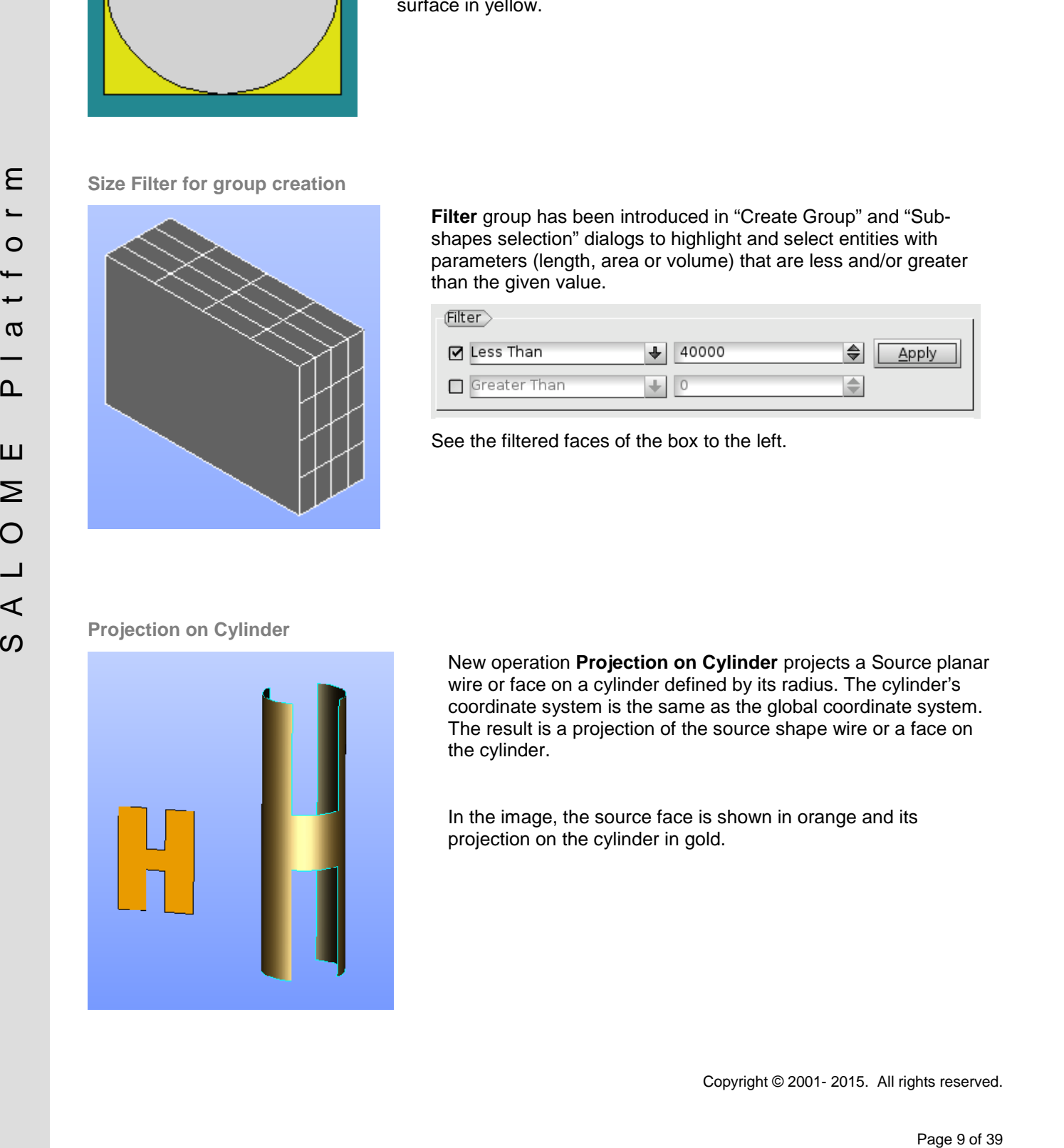

New operation **Projection on Cylinder** projects a Source planar wire or face on a cylinder defined by its radius. The cylinder's coordinate system is the same as the global coordinate system. The result is a projection of the source shape wire or a face on the cylinder.

In the image, the source face is shown in orange and its projection on the cylinder in gold.

**Names of Objects in the Viewer**

It has become possible to display the name of a geometrical object in OCC and VTK 3D viewers.

This function is available from the context menu of the selected object by choosing **Display Mode Show name**.

The name label is a 2D text that cannot be scaled or rotated. It is bound to the gravity center of the object.

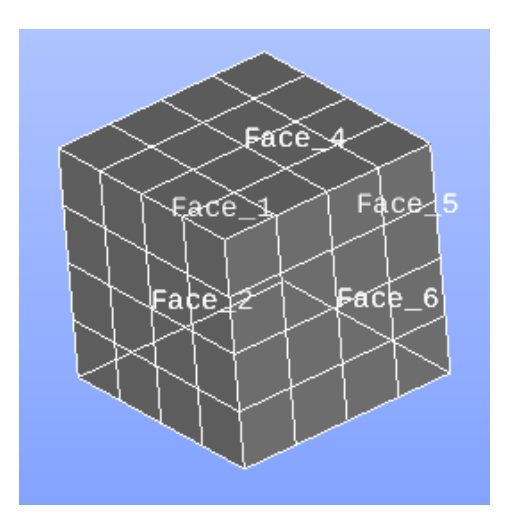

**Simultaneous Selection of Different Types of Entities**

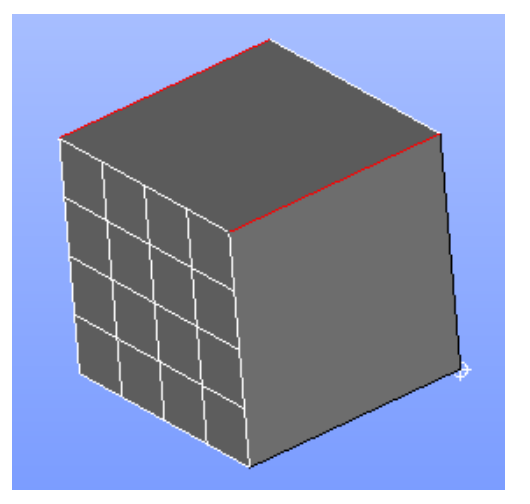

The local selection capabilities of OCC 3D viewer in the Geometry module now allow selection of different types of entities simultaneously.

On the box to the left a face, an edge and a vertex are selected (in white).

**Projection of Vertices on Wires and Edges**

**Projection** dialog now allows projecting vertices to wires and edges in addition to projection on faces.

In the image, a vertex is projected on a circular wire.

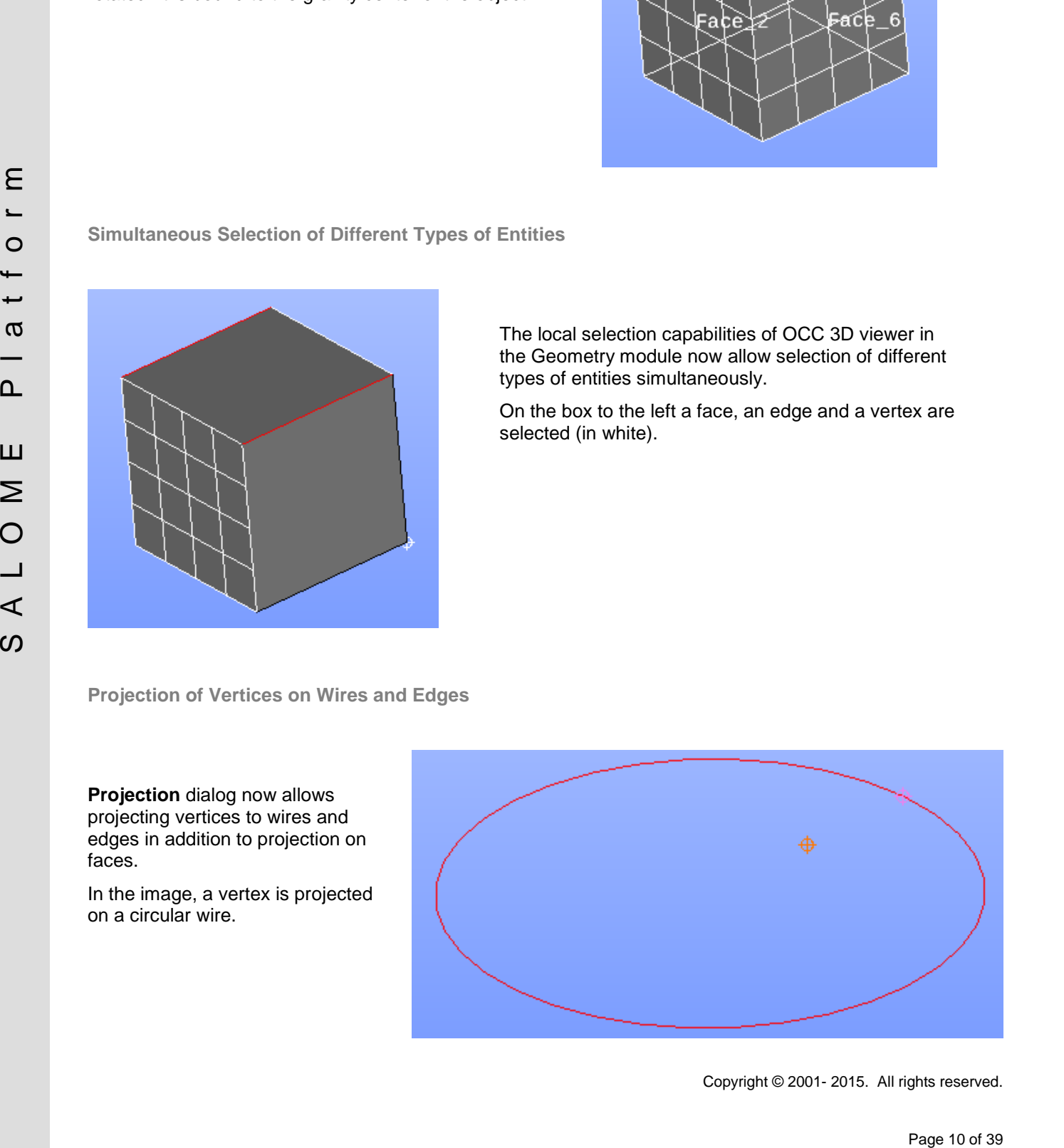

### **Intersection operation**

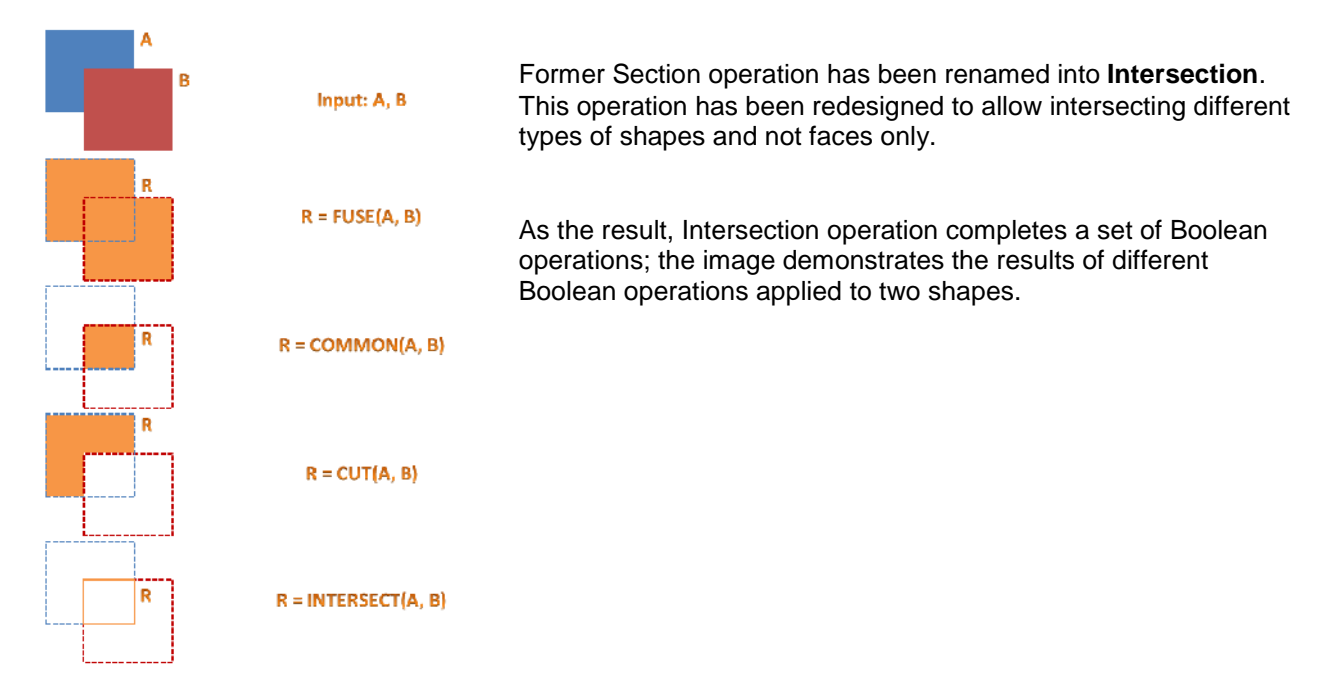

### **Extrusion by Normal**

**Extrusion by Normal** allows extruding every node of selected faces along the *average* of the *normal* vectors to the faces sharing the node (nodes and edges can't be extruded in this mode.)

There are two alternative ways to measure the distance of extrusion:

### If **Along average normal**

check-box is *activated,* the distance is measured along the average normal.

If it is disabled, every node is extruded along the average normal up to its intersection with the virtual plane obtained by translation of the face sharing the node along its own normal by the **Distance**.

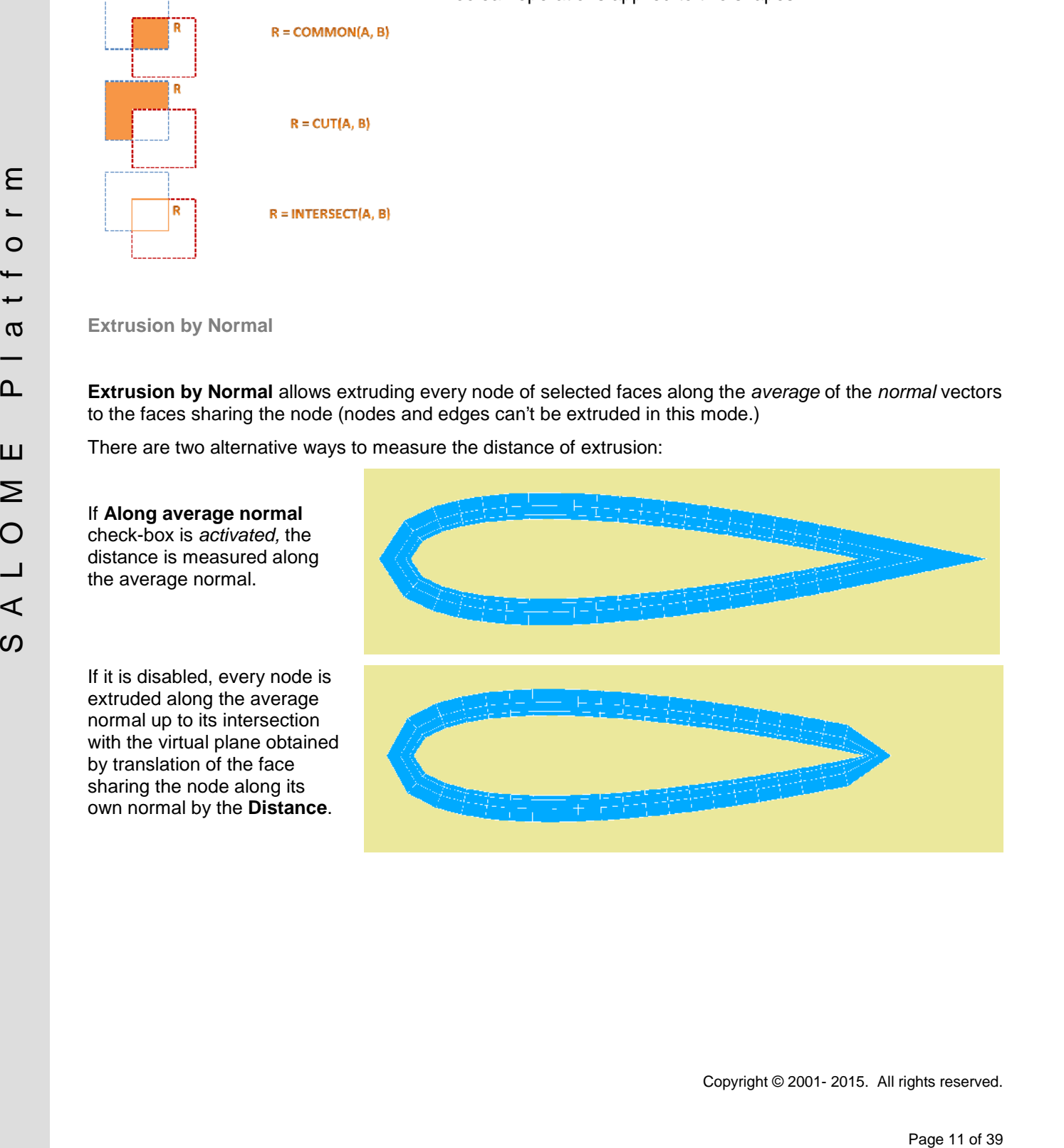

#### **New Extrusion Methods for Viscous Layers**

Two new extrusion methods now can be used at viscous layers construction. The extrusion method defines how positions of new nodes are found during prism construction and how creation of distorted and intersecting prisms is prevented.

The old method (default) referred to as **Surface offset + smooth** extrudes nodes along the normal to the underlying geometrical surface. The internal surface of element layers can be smoothed to avoid creation of invalid prisms.

The first new method named **Face offset** extrudes nodes along the average normal of the surrounding mesh faces to the intersection with a neighbor mesh face translated along its own normal by the layers thickness. The thickness of layers can be limited to avoid creation of invalid prisms.

The second new method named **Node offset** extrudes nodes along average normal of surrounding mesh faces by the layers thickness. The thickness of layers can be limited to avoid creation of invalid prisms.

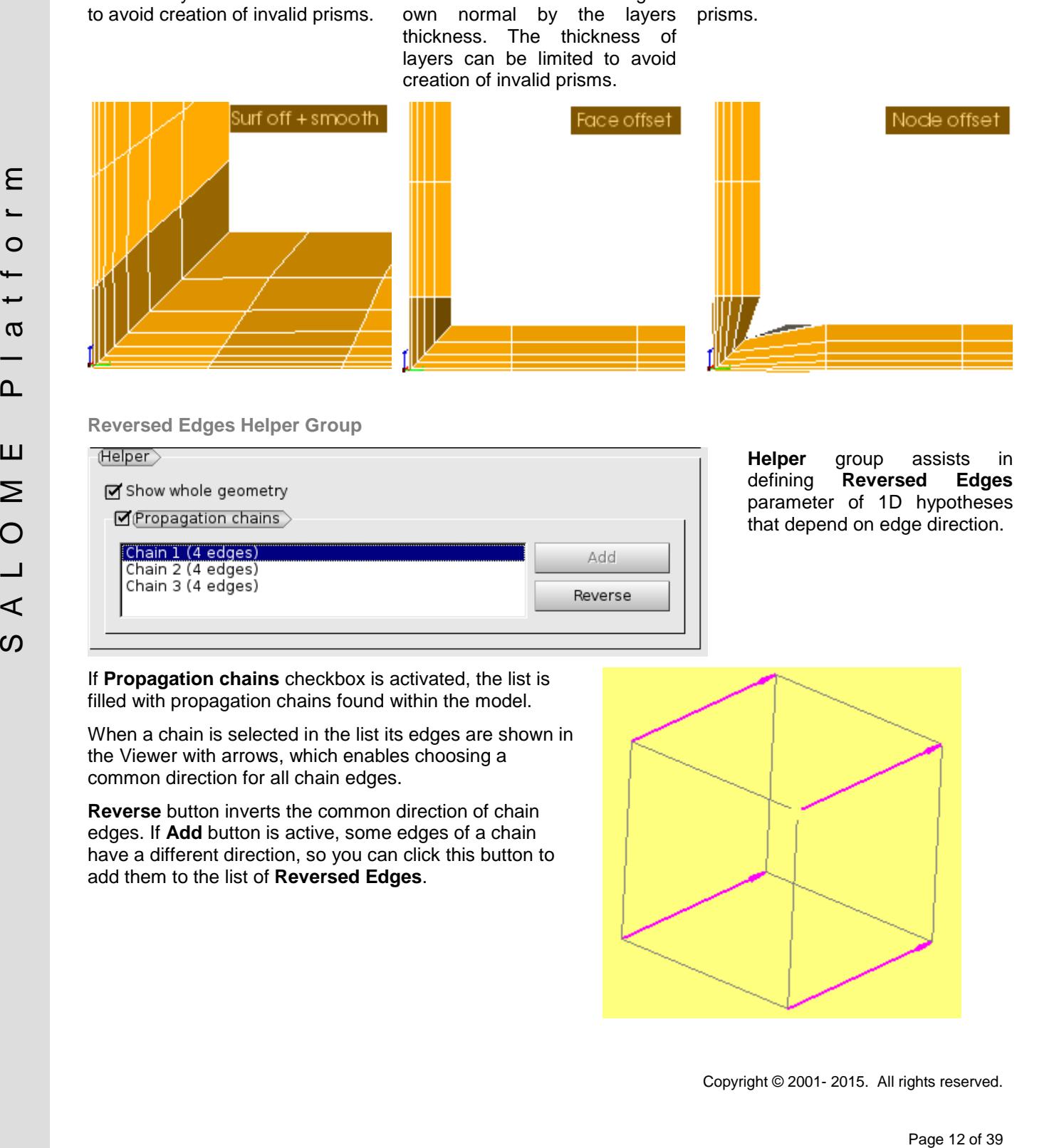

**Reversed Edges Helper Group**

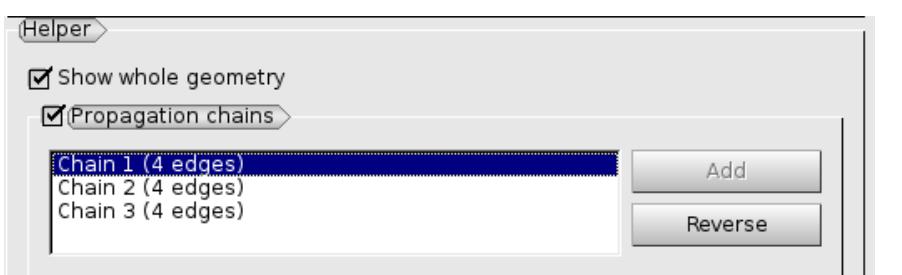

**Helper** group assists in defining **Reversed Edges** parameter of 1D hypotheses that depend on edge direction.

If **Propagation chains** checkbox is activated, the list is filled with propagation chains found within the model.

When a chain is selected in the list its edges are shown in the Viewer with arrows, which enables choosing a common direction for all chain edges.

**Reverse** button inverts the common direction of chain edges. If **Add** button is active, some edges of a chain have a different direction, so you can click this button to add them to the list of **Reversed Edges**.

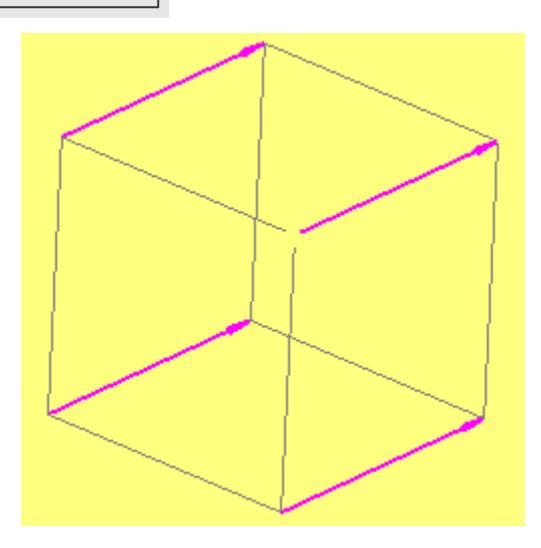

### **Python editor**

An embedded Python editor has been added to the GUI. It can be accessed via the menu **Window New Window Python view**.

The Python editor supports a lot of features:

- o Automatic syntax highlighting for Python code;
- o Automatic in-place indentation of the code being edited;
- o Tabulation management, including visual distinguishing of tabs by the dotted line;
- o Display of line number area;
- o Display of vertical limiter edge on the right side of the editor;
- o Current line highlighting;
- o Text wrapping;
- o Cursor centering on the scrolling;
- o Customizing font properties;
- o Management of features via the extended preferences dialog box;
- o File operations: new, open, save, save as;
- o Undo/redo operations;
- o Clipboard operations: cut, copy, paste, clear, select all.

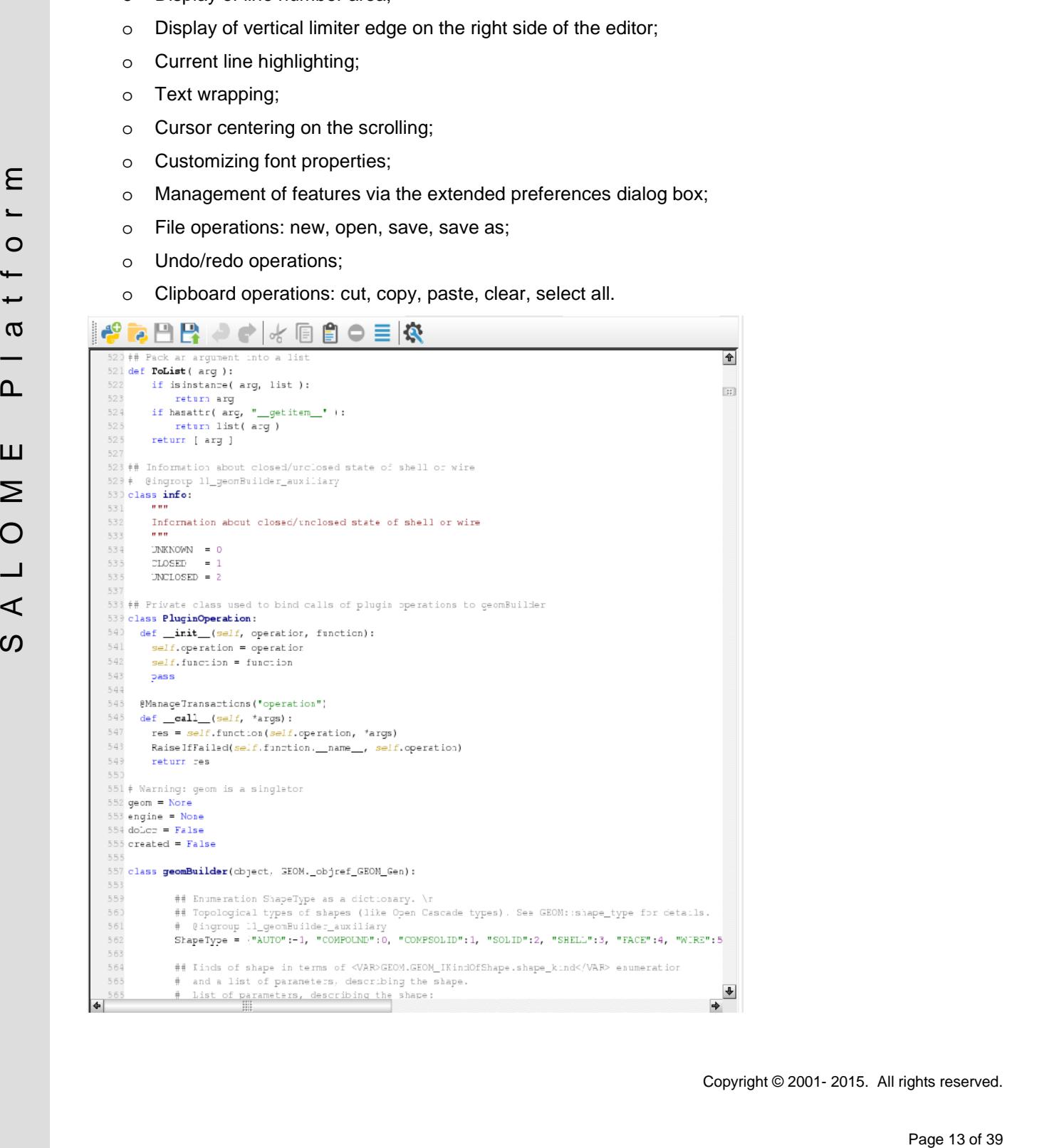

### **OTHER IMPROVEMENTS**

**Geometry module**

- o New function TransferData allows transferring sub-shape names and materials from the initial shape (restored from the external IGES or STEP file) to the repaired one.
- o It has become possible to publish results of "Check Free Faces" operation in the study by clicking "Apply" or "Apply and Close" button.
- o New option "Hide input objects from the viewer" has been added to the preferences of Geometry module. It provides automatic hiding of objects used as input of Geometry operations and showing only the result shapes.
- o "Zooming style" preferences option has been set to the "Relative to the cursor" mode by default.
- o Obsolete construction mode "Half-space partition" has been removed from the Partition GUI dialog.
- o "What is" dialog box now shows details on the top-level content of a Compound if it is specified as an input object.
- $\circ$  The function GetNonBlocks now can optionally check if the contour of a face can be reduced to 4 edges taking into account C1 continuity.
- o The color and the texture used for drawing of the clipped data now can be customized in the new "Clipping" group of OCC 3D viewer Preferences.
- o New TUI command GetSubShapeEdgeSorted allows extracting edges from the argument GEOM object containing edge forming an open wire in a specific order to produce a chain of edges.
- o "Filling", "Glue Faces", "Glue Edges", "Remove Internal Faces" and "Sewing" operations now can accept multiple input shapes instead of a compound of shapes.
- o "Get Shared Shapes" operation now accepts a compound of input shapes instead of a list.
- o "Add point on Edge" operation now allows selecting existing vertices, which will be projected to the chosen edge to produce the intersection.
- o It has become possible to create a solid or a compound of solids (compsolid) from a connected set of faces.
- o "Detect Self-intersections" operation now allows choosing the level of intersections, e.g. only "edge/edge and lower", or "face/face and lower", etc. and publishing the selected results in the study as child objects of the source shape.
- o "Shape Process" and other shape healing operations now provide explicit detailed feedback about the modifications applied to the argument shape.
- o "Explode" operation now supports additional "Flat" sub-shape type, which is available when processing Compounds at input. If this type is chosen, all top-level "simple" sub-shapes are extracted recursively from the source Compound. Thus the result list of objects will not contain Compounds.
- o Pipe generation operations now support automatic creation of groups. It can be activated using check box "Generate Groups". It is also possible to specify a custom prefix for group names.

#### **Mesh module**

- complete that doesnies are continued by the small of the small of the small of the small of the small of the small of the small of the small of the small of the small of the small of the small of the small of the small of o New filtering criterion "Belong to Mesh Group" (FT\_BelongToMeshGroup) selects elements or nodes included in a specified mesh group. This allows creating "Group on Filter" formed from other groups in the same way as done by "Union Groups", "Cut Groups" and other operations, but the resulting "Group On Filter" will be automatically updated when reference groups are recomputed.
	- o "Create group of underlying entities" dialog has been renamed into "Group based of nodes of other groups". Now it allows creating groups of elements of any dimension as the source group. The old type of behavior is provided by "Include underlying entities only" checkbox.
- o "Extrusion", "Extrusion Along Path" and "Revolution" operations have been improved to sweep nodes, edges and faces at once (previously it was possible to extrude nodes, edges or faces separately).
- The normalized normal of a face is added when "Element info" is called on it.

### **Kernel module**

o Implementation of SALOMESDS: for python global variables in read, read/append modes.

### **ParaVis module**

o PARAVIS 'Gauss Points' filter now generates internal input information for PARAVIS 'Extract Group' filter.

### **YACS module**

- $\circ$  The number of available resources now can be accessed inside OptimizerLoop.
- o ForEachLoop nodes can retrieve passed items even in case of failure.
- o ForEachLoop nodes are now able to continue to continue as much as possible after an error (new keep going mode of the Executor).

### **Med module**

- Paper Vision of the Conservation of the Conservation of the Conservation of the Conservation of the Conservation of the Conservation of the Conservation of the Conservation of the Conservation of the Conservation of the Co o Implementation of pickling of instances of the following classes: DataArrayDouble, DataArrayInt, MEDCouplingUMesh, MEDCouplingCMesh, MEDCouplingIMesh, MEDCouplingExtrudedMesh, MEDCoupling1SGTUMesh, MEDCoupling1DGTUMesh, MEDCouplingFieldDouble, MEDFileUMesh and InterpKernelException. Now instances of these class can be exchanged directly throw YACS python nodes without any additional code. Meshes and fields can be exchanged transparently through processes using multiprocessing standard python package.
	- o New method MEDFileUMesh.buildExtrudedMesh with the same behavior as in Mesh module.
	- o New methods: MEDFileUMesh.linearToQuadratic and MEDFileUMesh.quadraticToLinear.
	- o New method MEDCouplingPointSet.computeDiameterField with the same behavior as in Mesh.
	- o Performance improvement in MEDCouplingUMesh.buildExtrudedMesh: decrease of complexity of algorithm  $(n*n*p \rightarrow n*p)$ .
	- o In MEDFileFields.LoadSpecificEntities: improvement of performance for MED file having more than 1000 time steps.
	- o Behavior change in MEDCouplingUMesh.buildExtrudedMesh: zipCoords is no more applied.
	- o Behavior change in MEDCouplingExtrudedMesh: constructor does not expect any more that all nodes are fetched.
	- o New methods: MEDCouplingPointSet.areAllNodesFetched, DataArrayInt.getIdsStrictlyNegative, DataArrayInt.replaceOneValByInThis, MEDCouplingUMesh.changeOrientationOfCells, DataArrayInt.buildUniqueNotSorted, DataArrayInt.getMinMaxValues, DataArrayInt.getIdentity2, MEDFileMesh.rearrangeFamilies, MEDFileMesh.checkOrphanFamilyZero, MEDCouplingStructuredMesh.getLocationFromCellId, MEDCouplingStructuredMesh.getLocationFromNodeId
	- o Added Python bindings for MEDFileUMesh.\_\_getitem\_\_, MEDFileUMesh.\_\_setitem\_\_ and MEDFileUMesh. delitem .

# **BUG CORRECTIONS**

### **GUI MODULE**

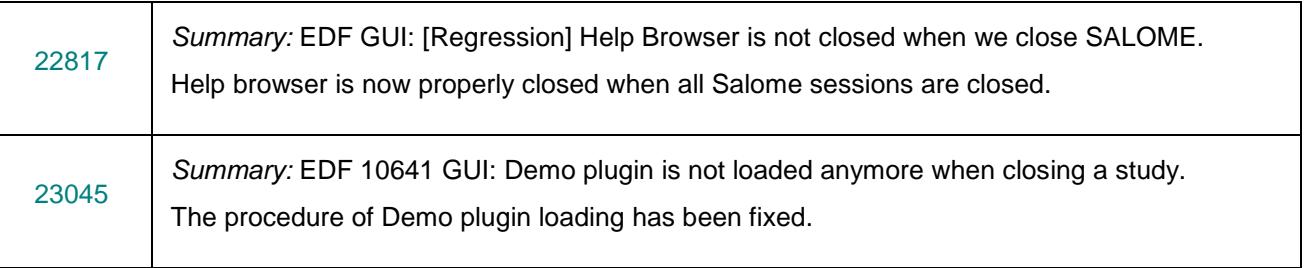

### **KERNEL MODULE**

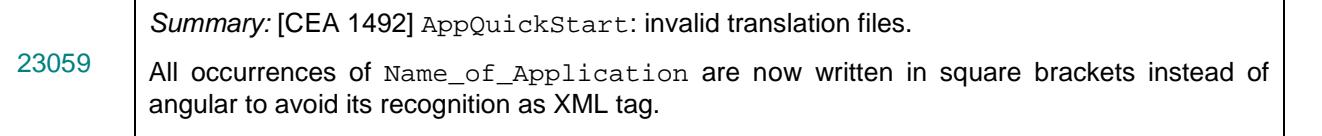

### **GEOMETRY MODULE**

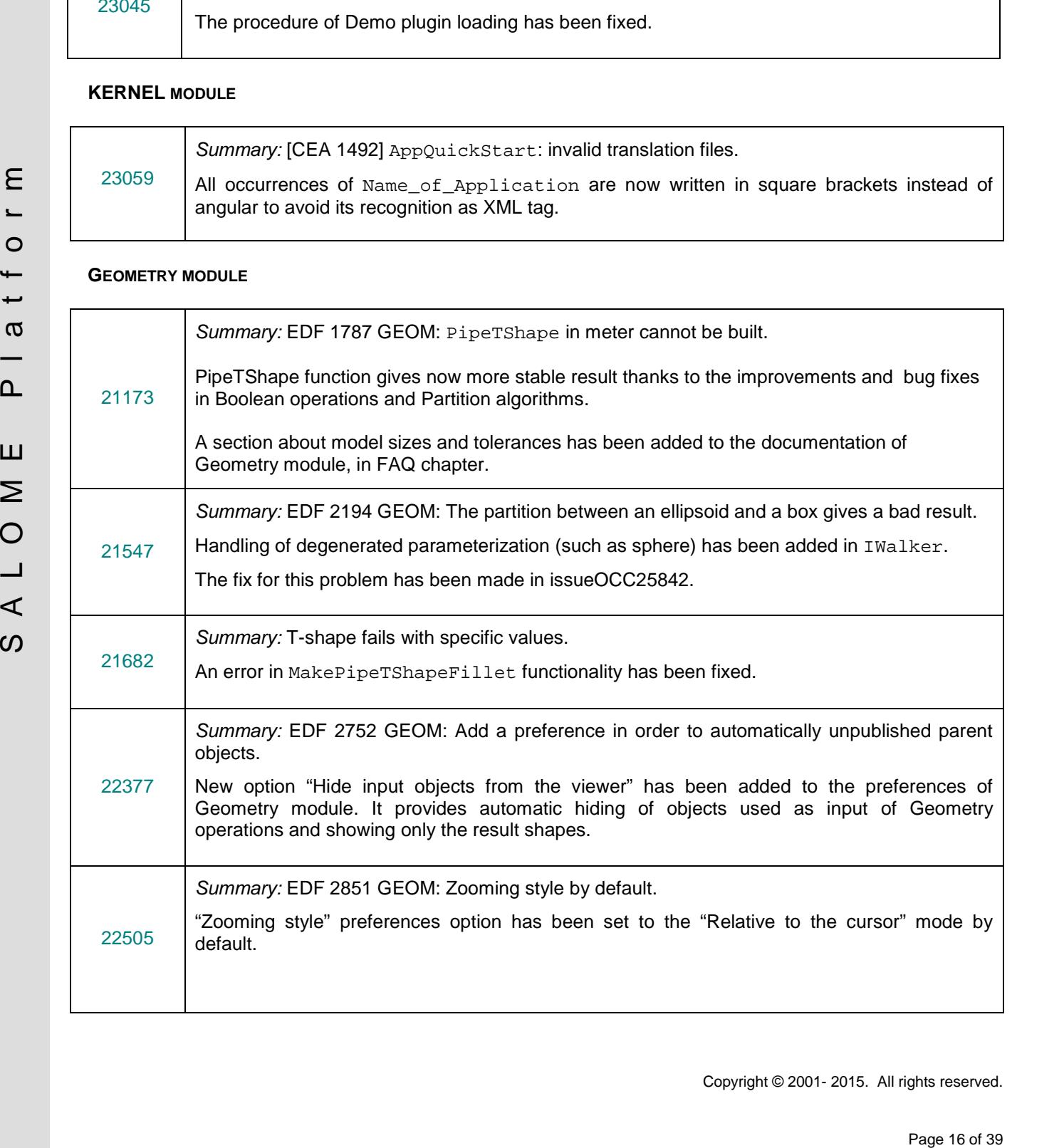

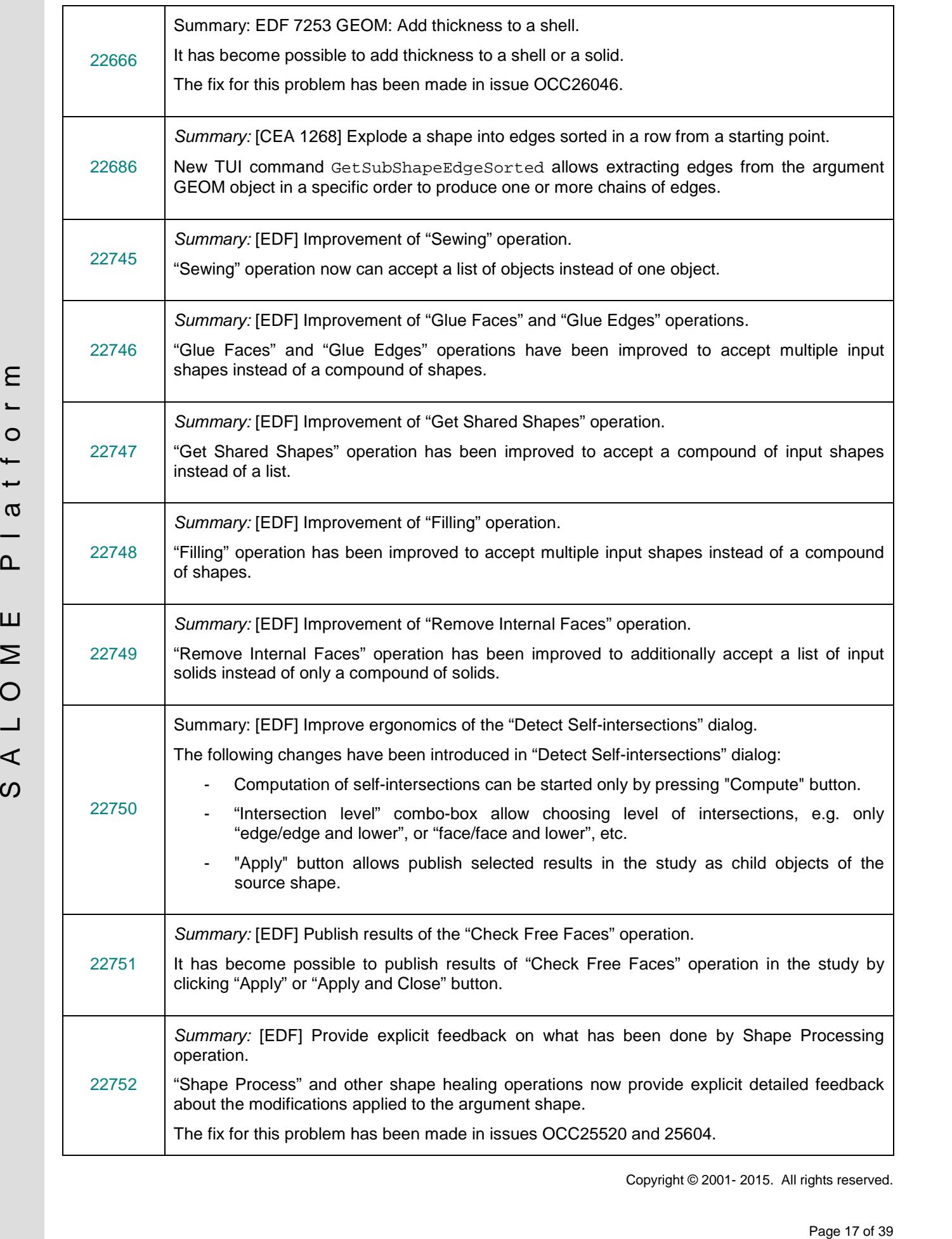

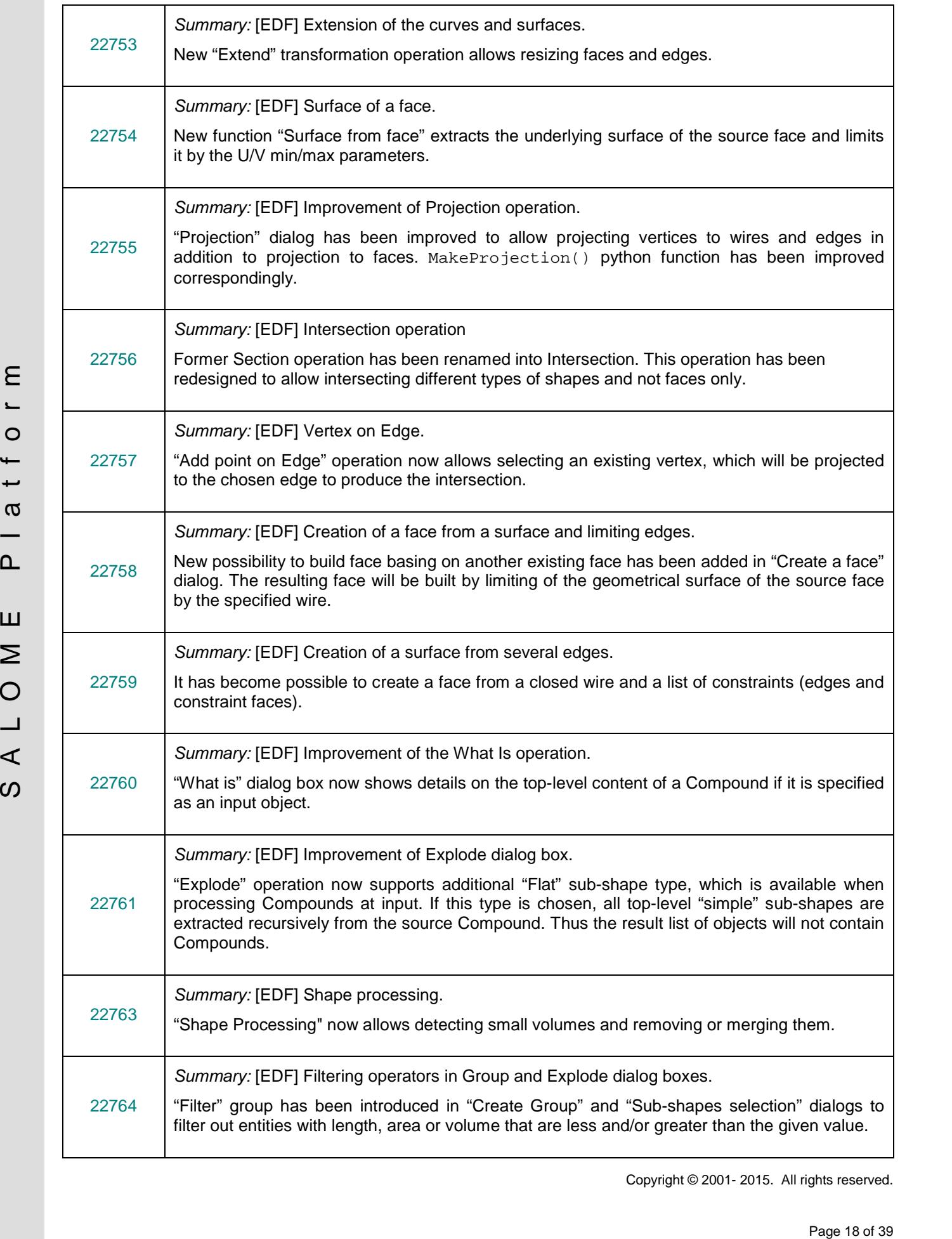

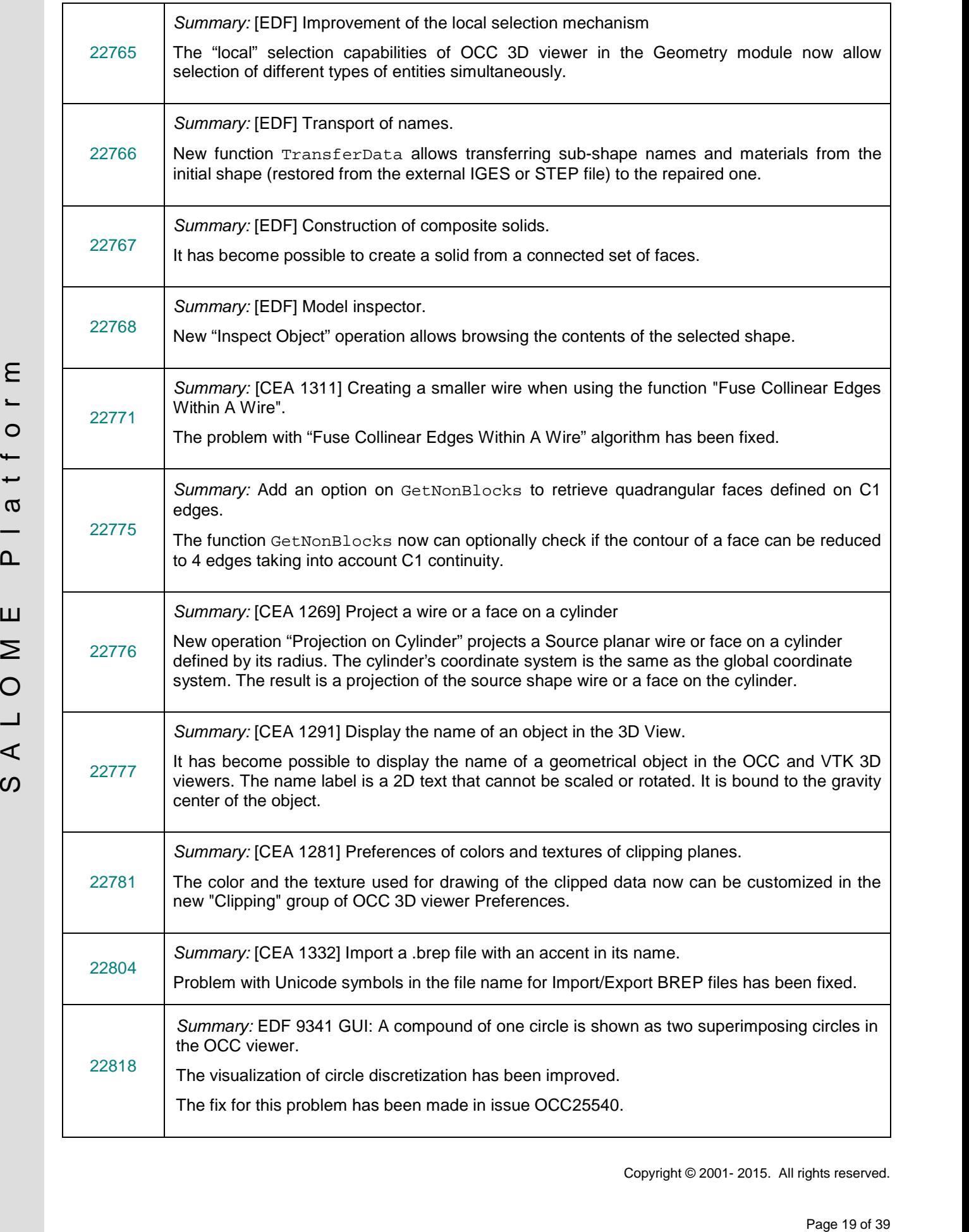

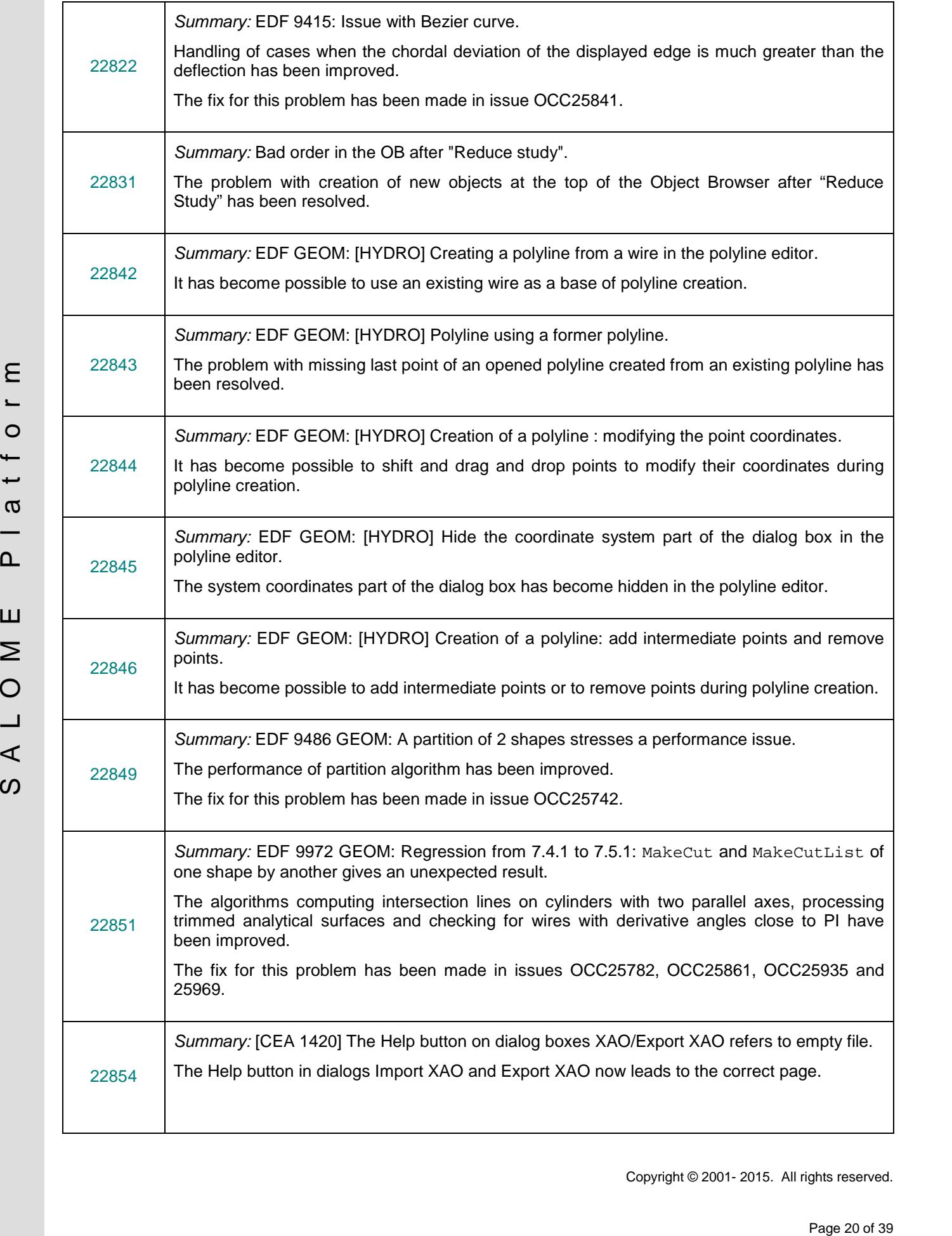

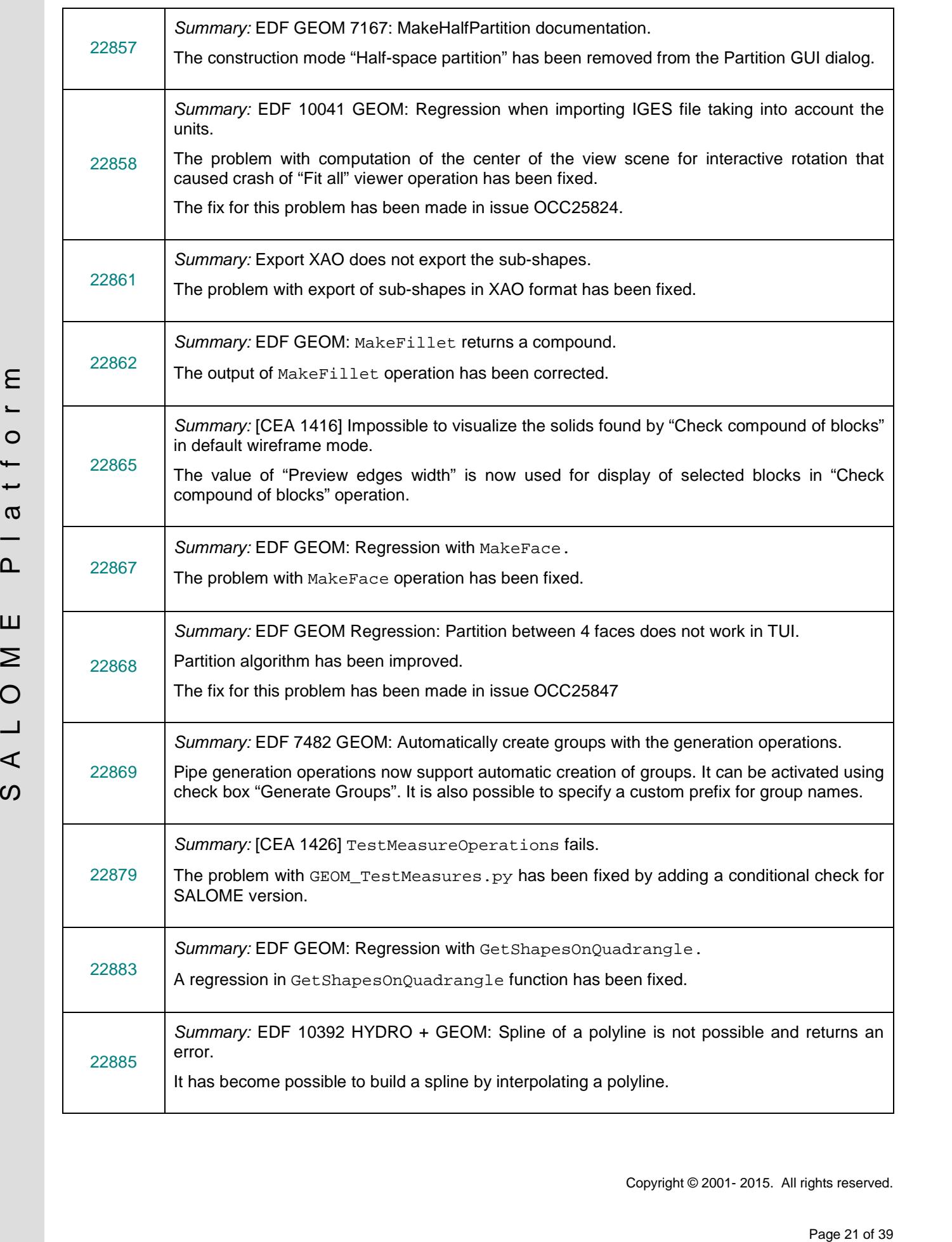

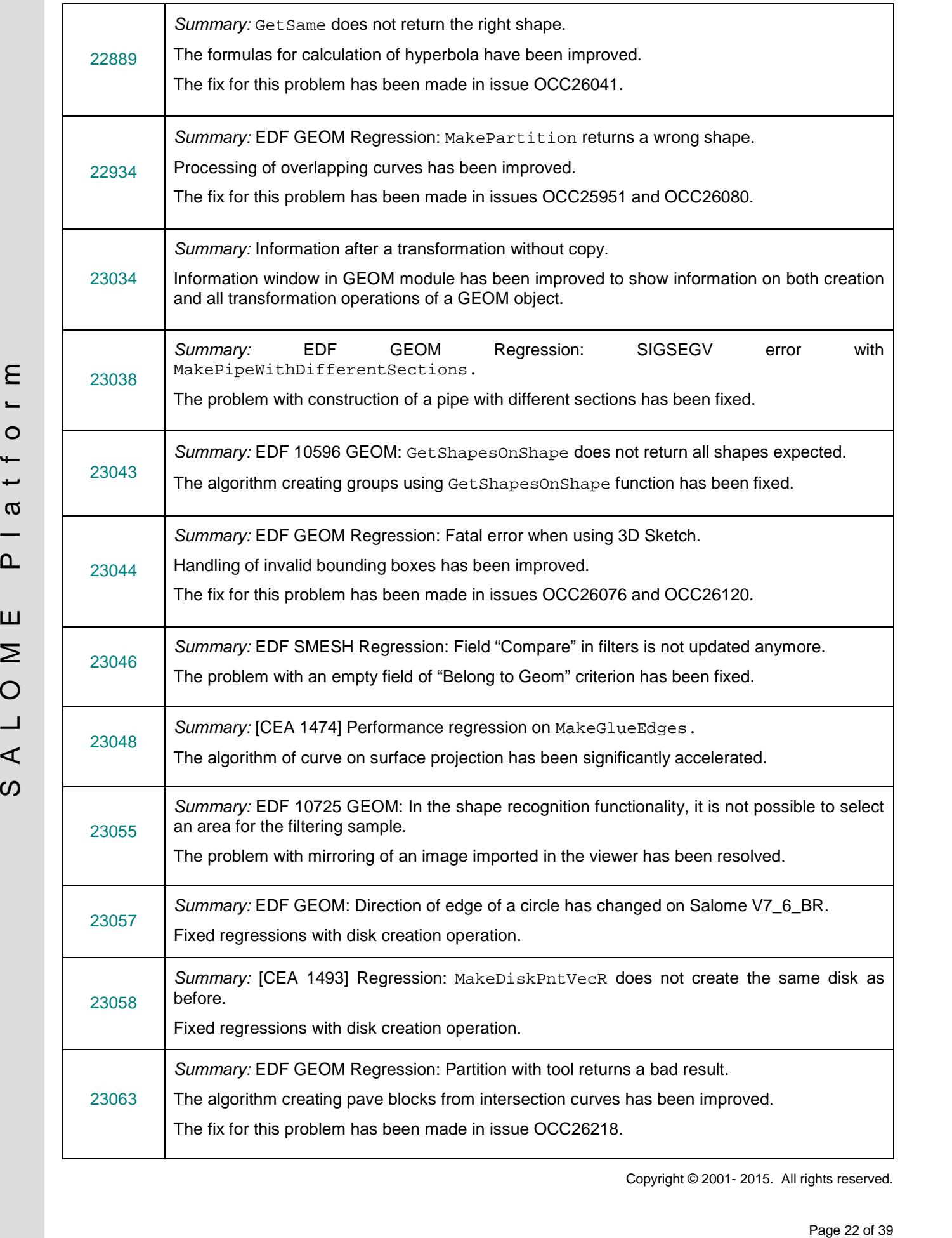

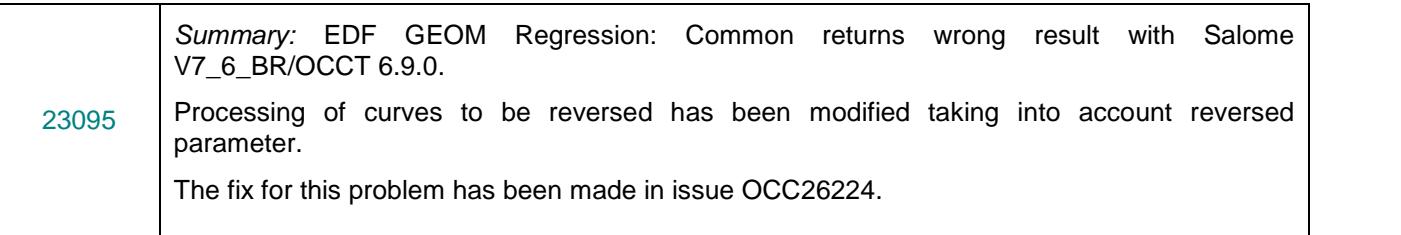

### **MESH MODULE**

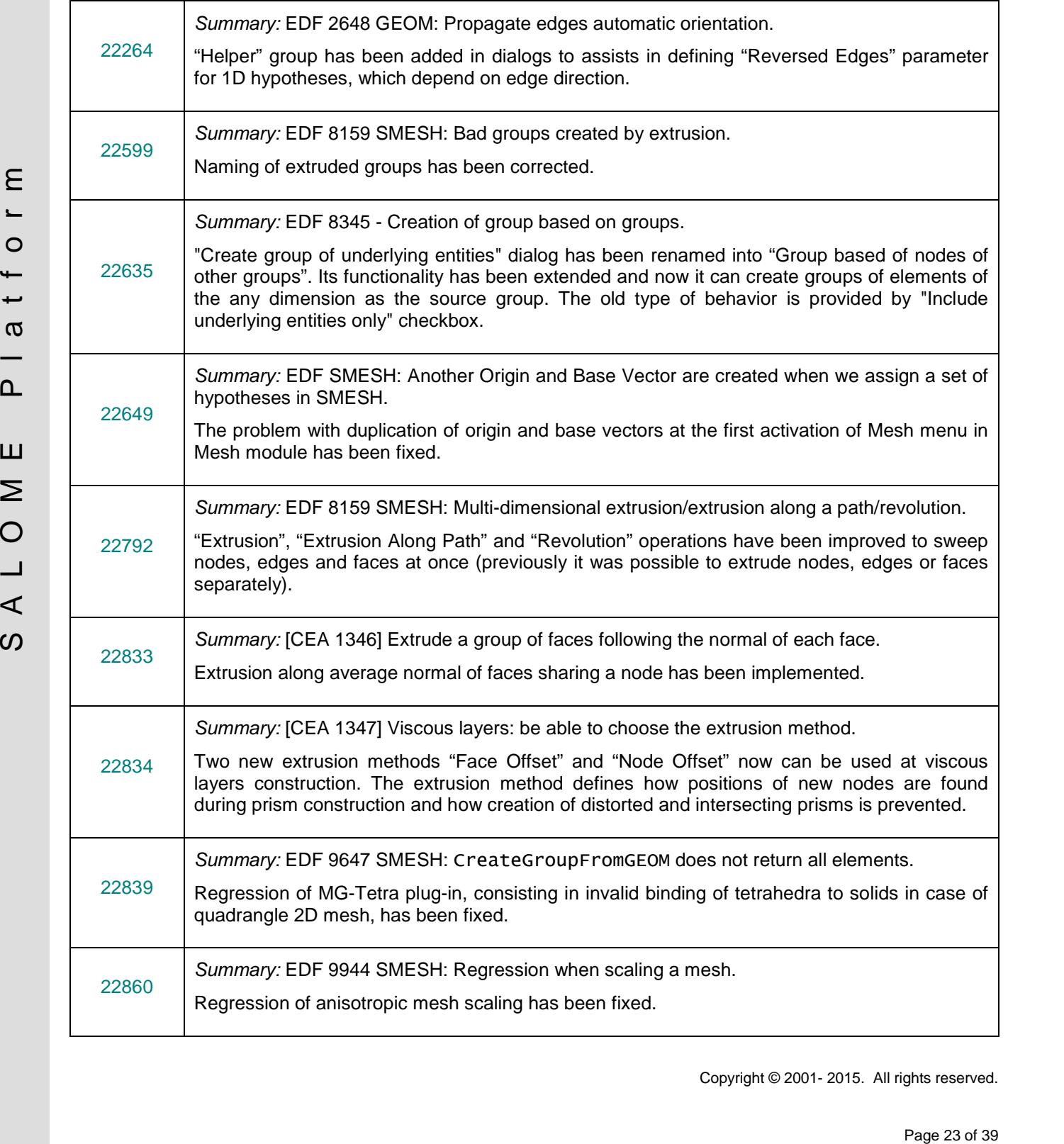

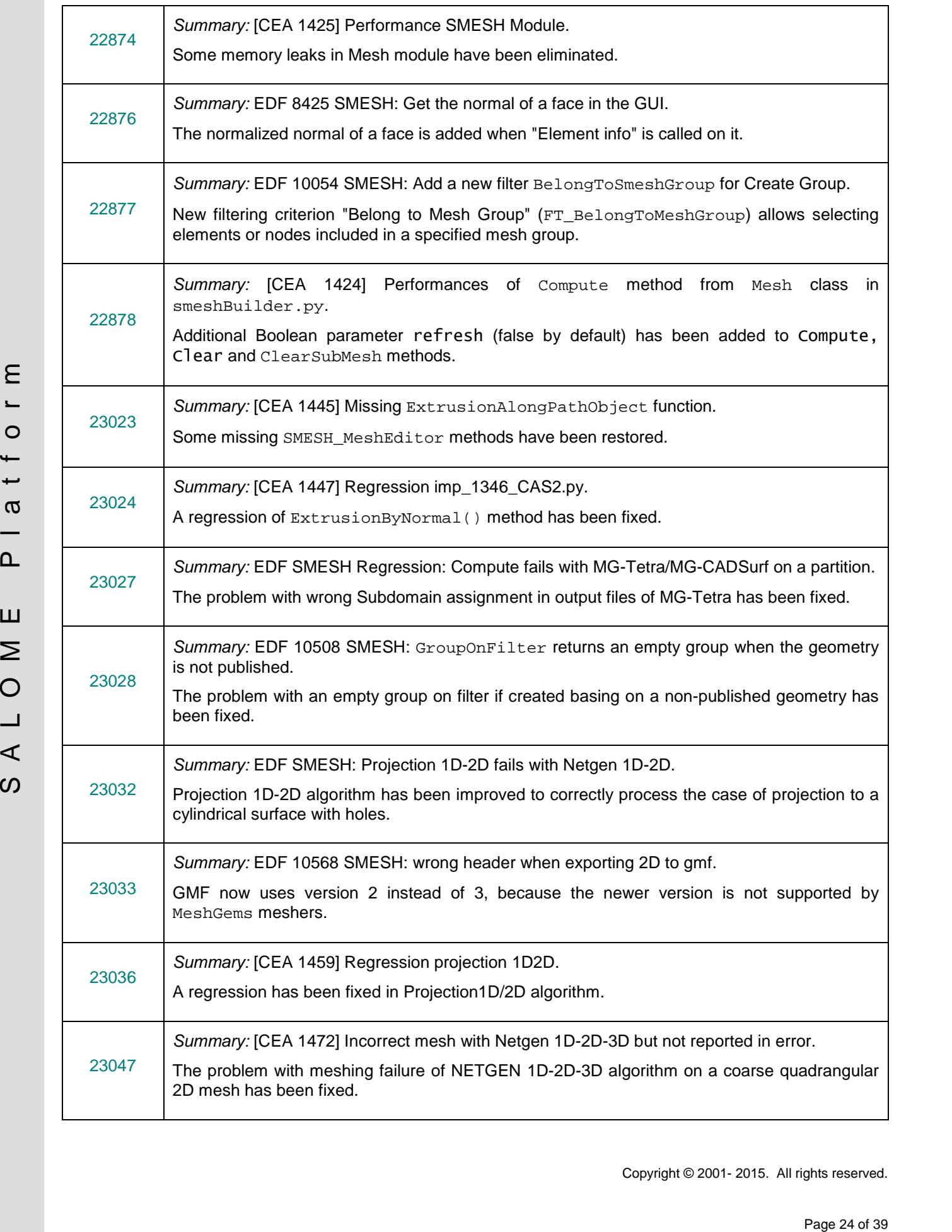

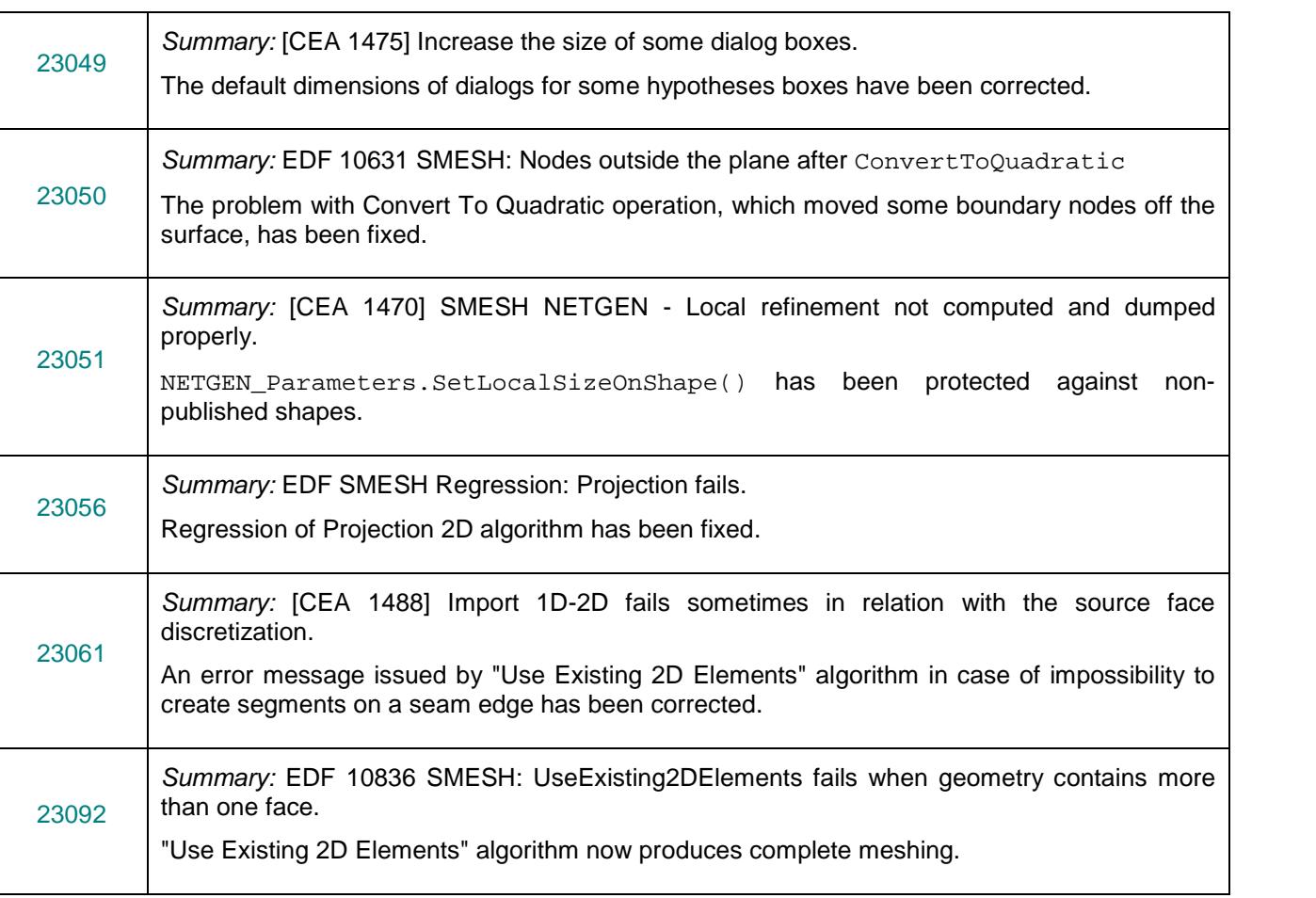

### **PARAVIS MODULE**

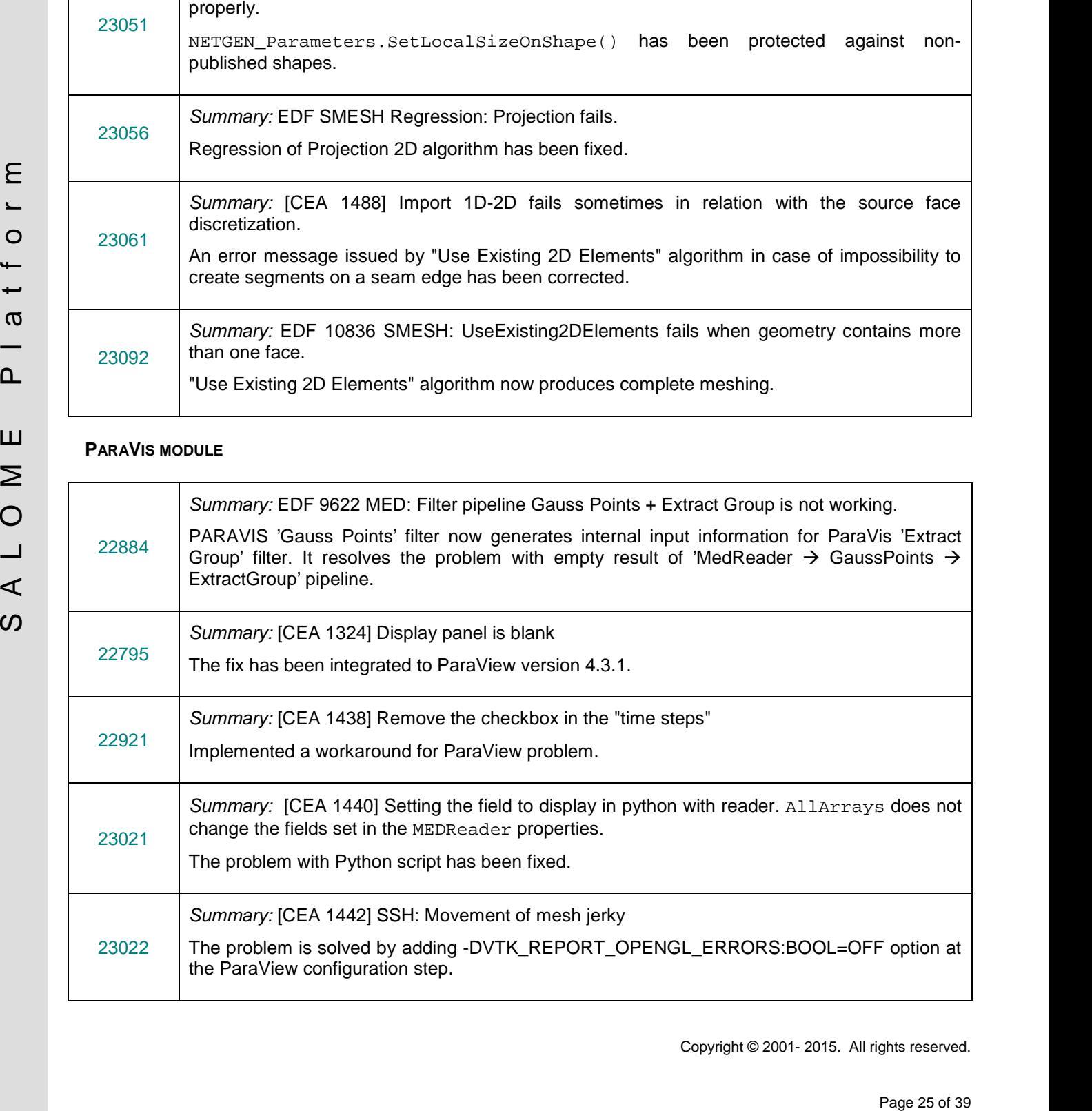

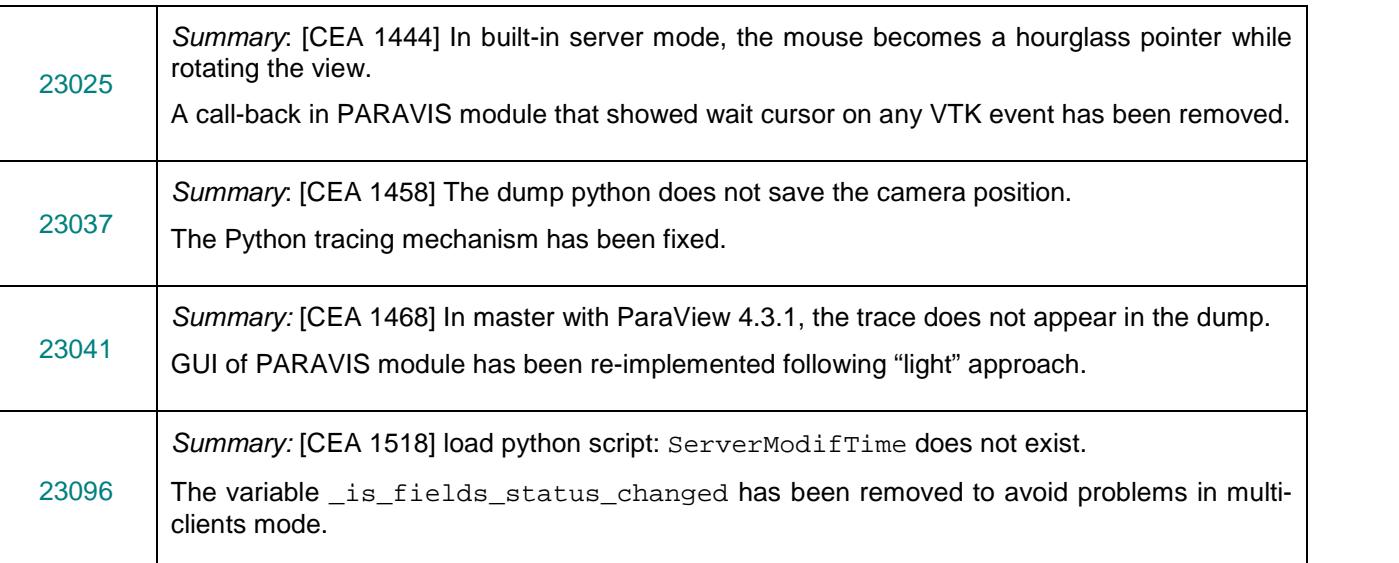

### **YACS MODULE**

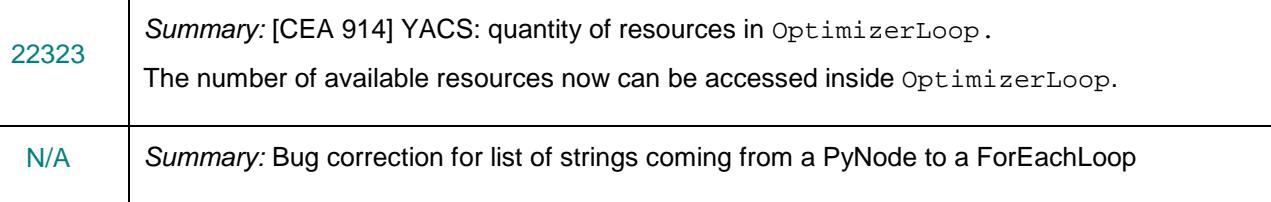

### **BLSURF (MG-CADSURF) PLUGIN MODULE**

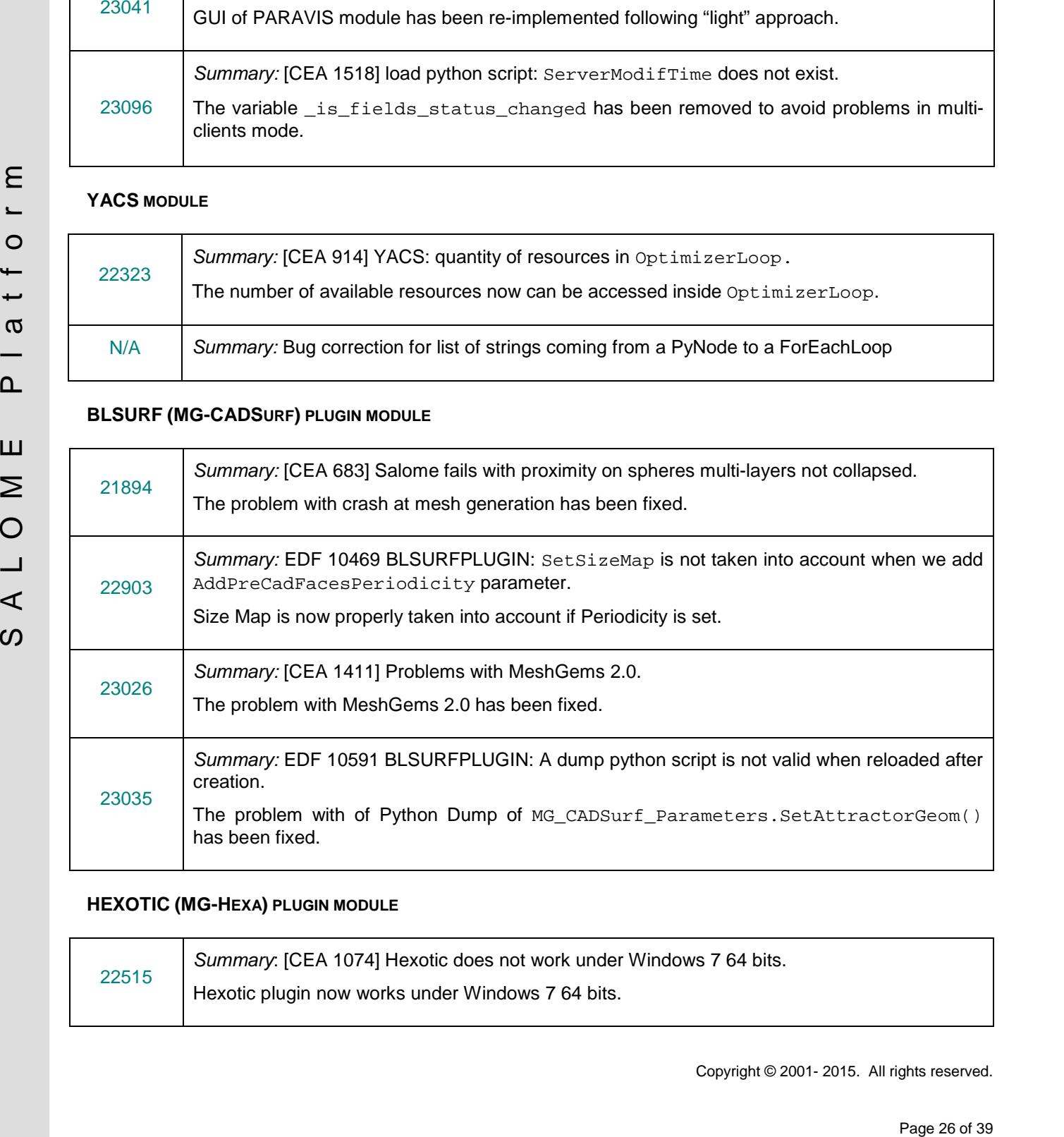

### **HEXOTIC (MG-HEXA) PLUGIN MODULE**

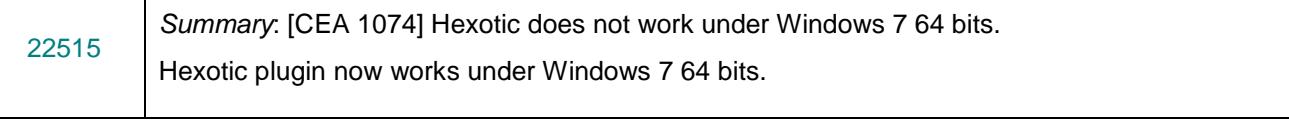

### **MED MODULE**

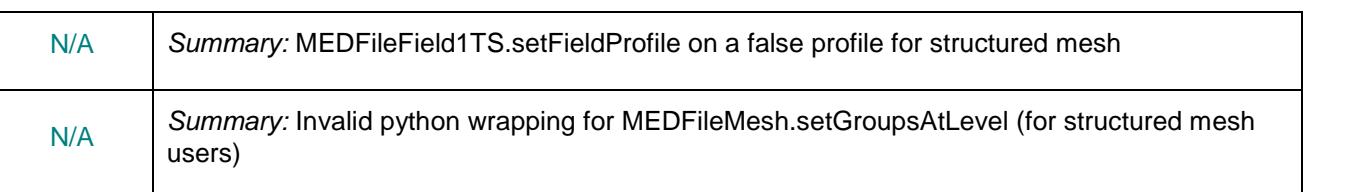

### **OTHER ISSUES**

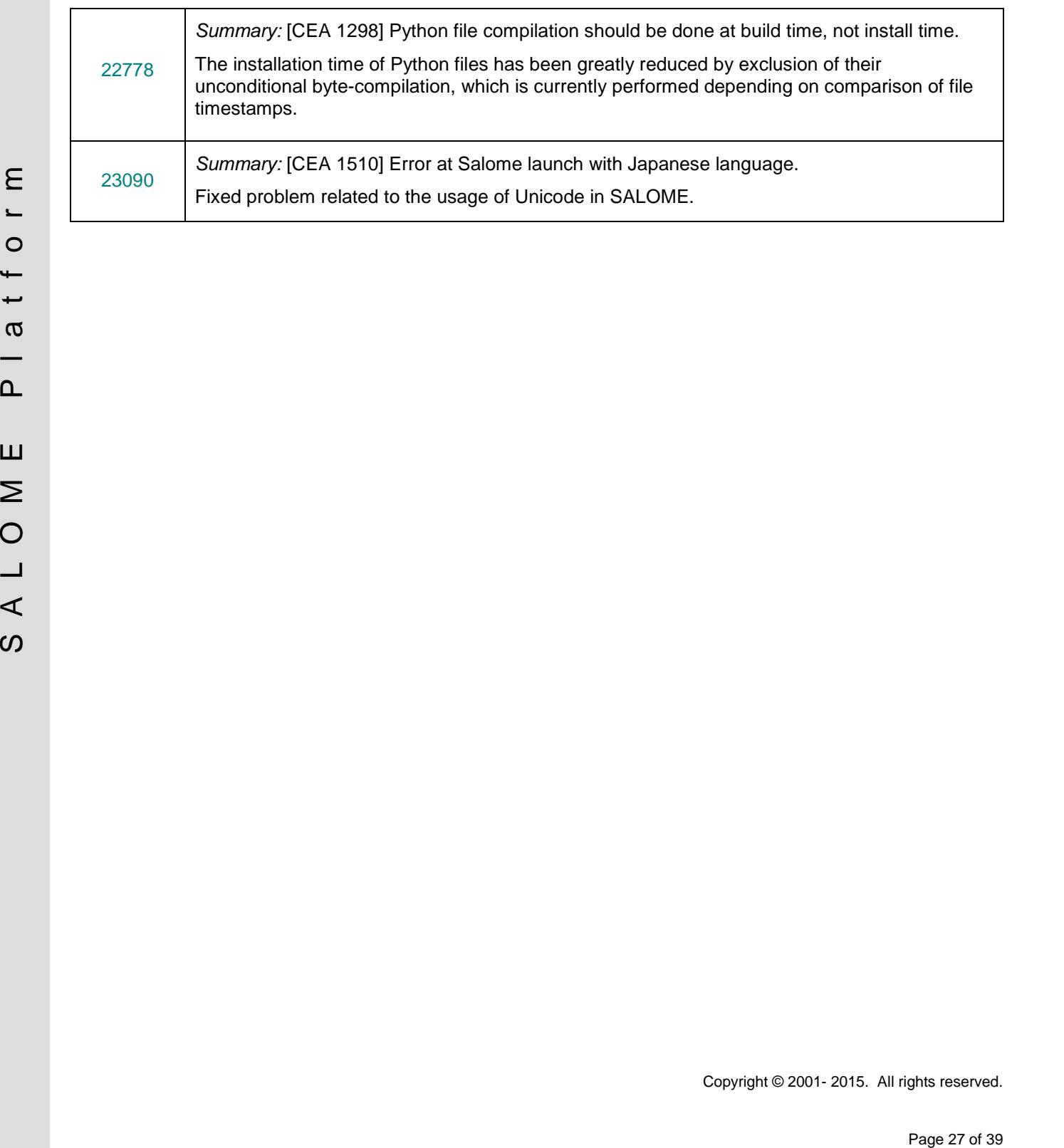

# **OCCT 6.9.0 BUG CORRECTIONS**

This chapter lists bug corrections and improvements made for SALOME project in Open CASCADE Technology. These bug corrections and improvements are included into OCCT version 6.9.0.

Note that only the issues related to SALOME platform are listed below. For complete list of changes introduced by Open CASCADE Technology version 6.9.0 please refer to its Release Notes: <http://www.opencascade.com/news/issue217/>.

**CORRECTIONS INCLUDED INTO OFFICIAL OCCT VERSION 6.9.0**

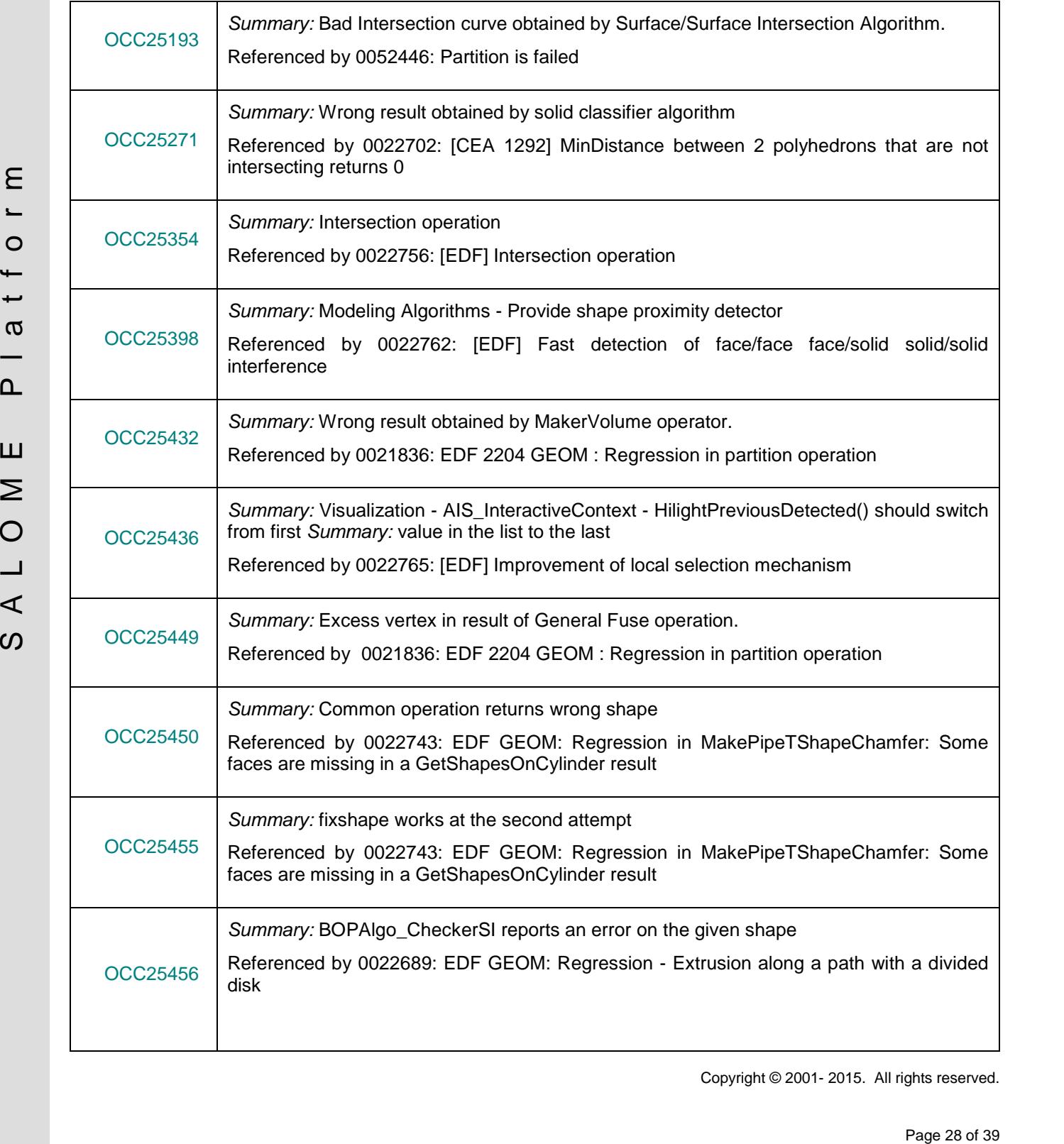

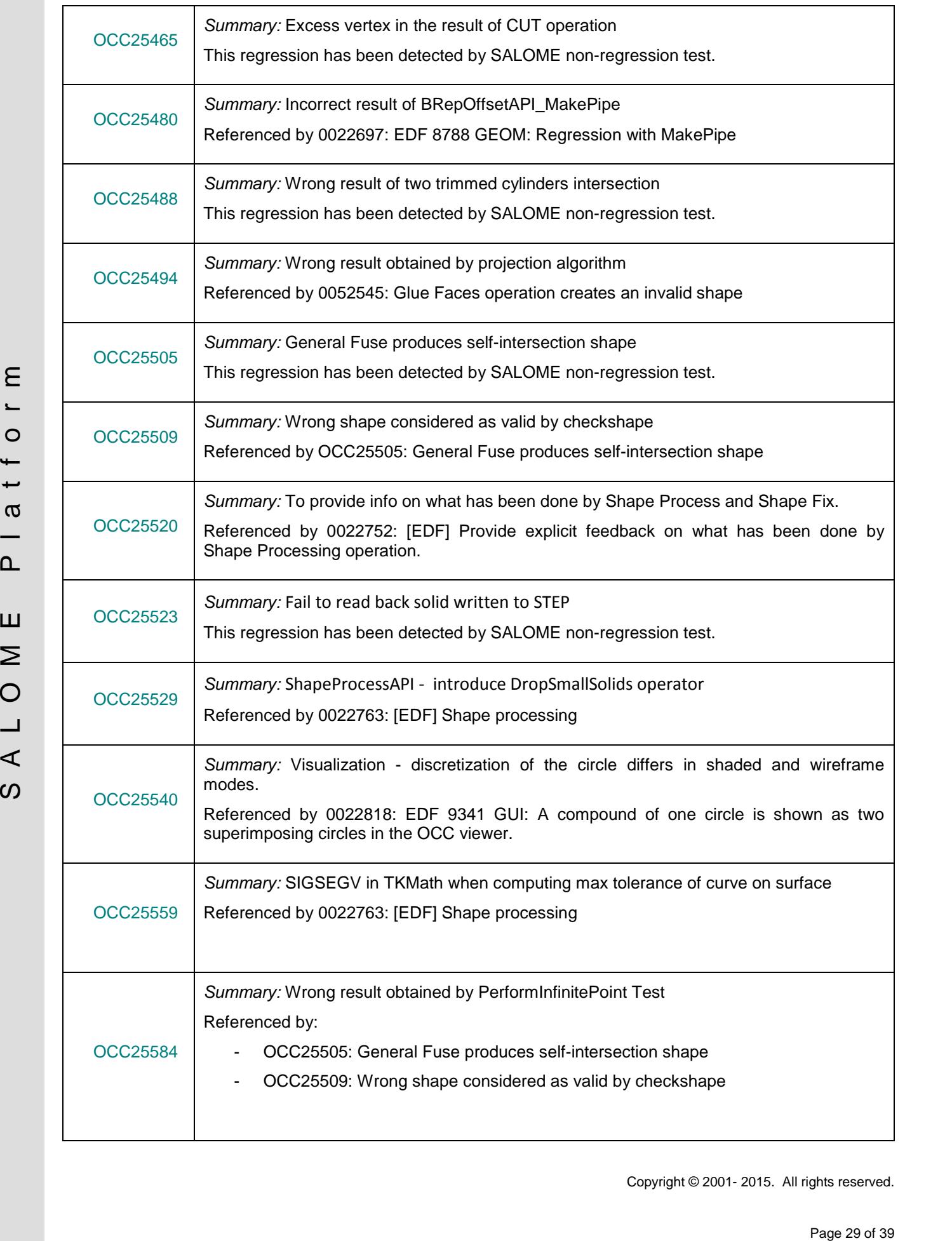

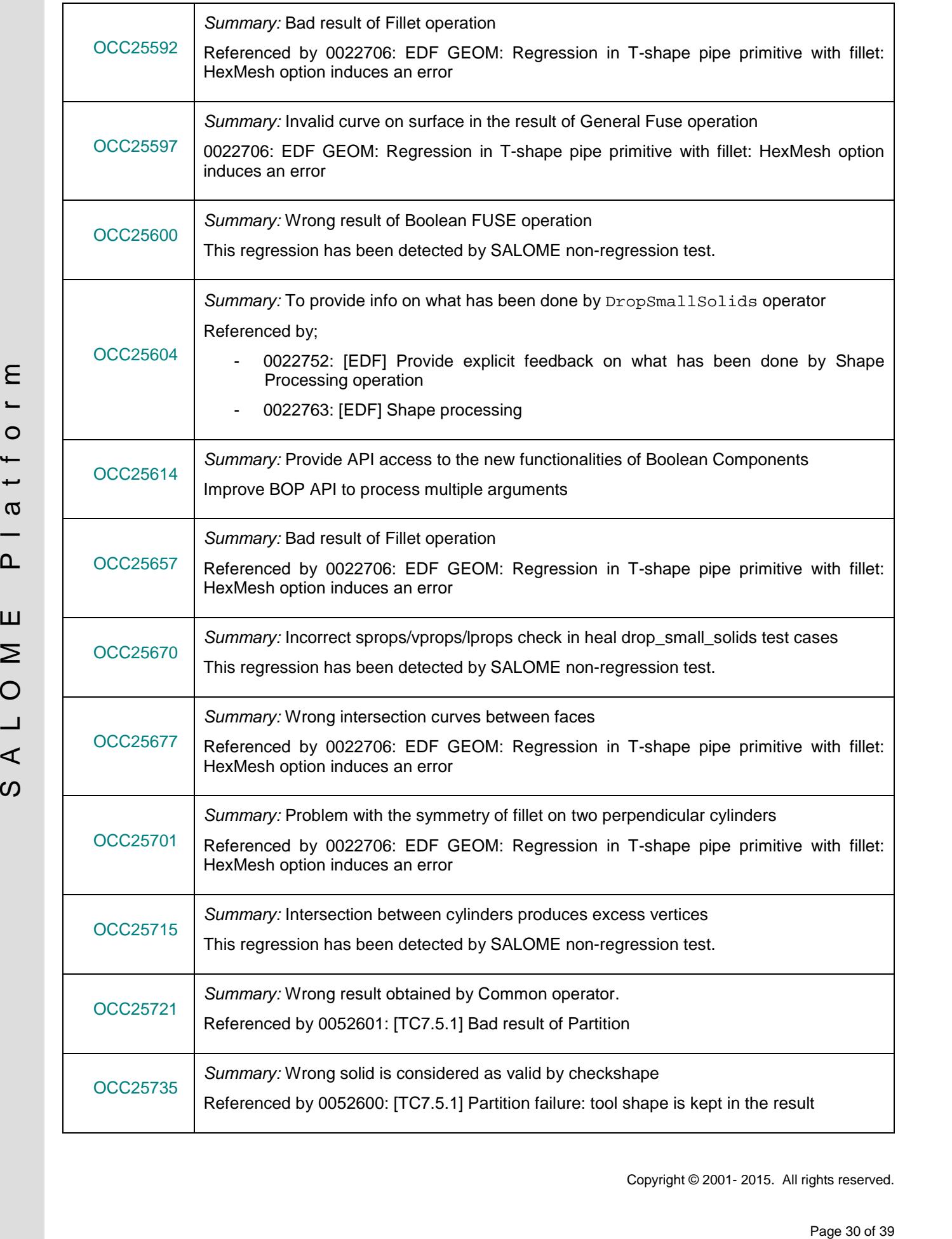

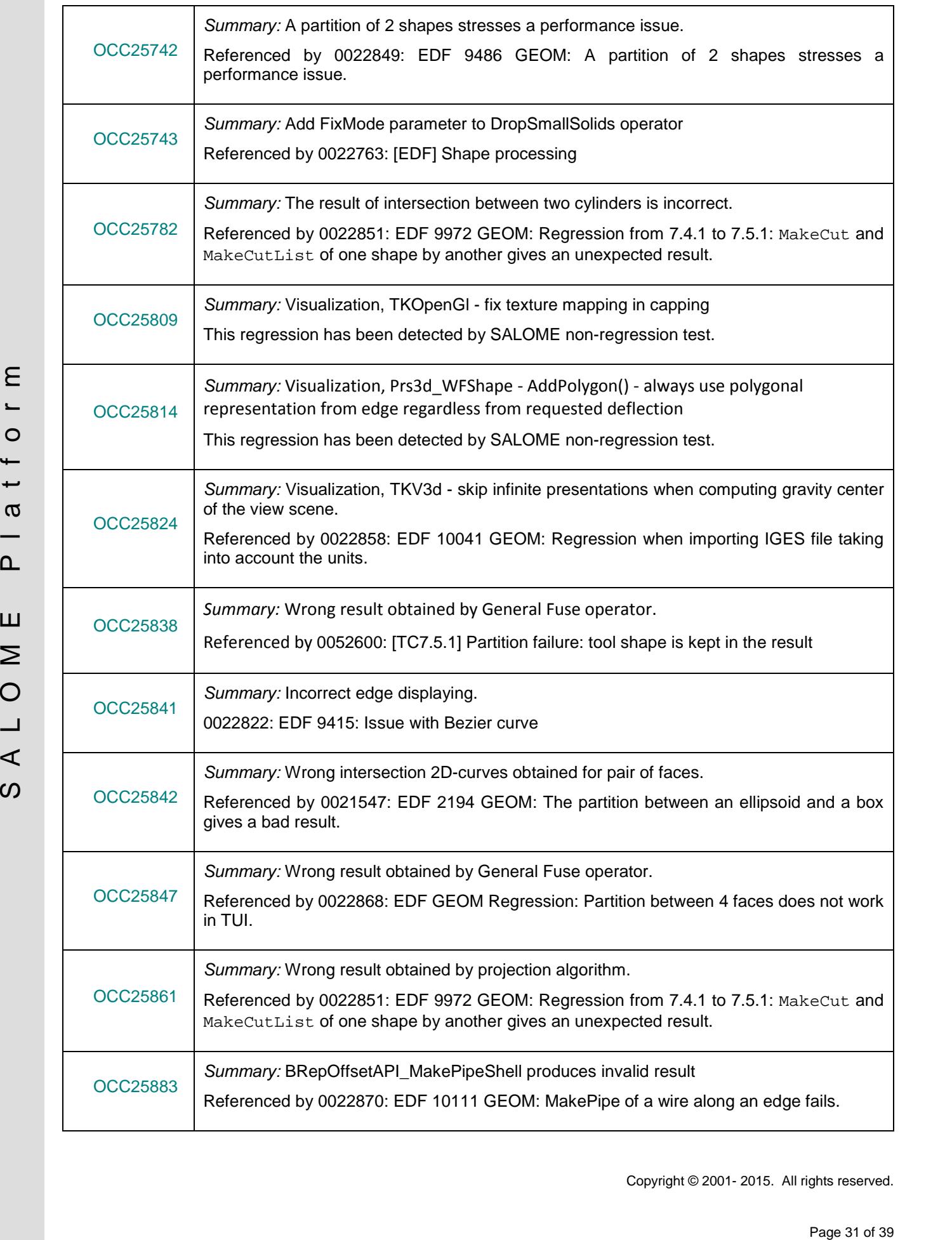

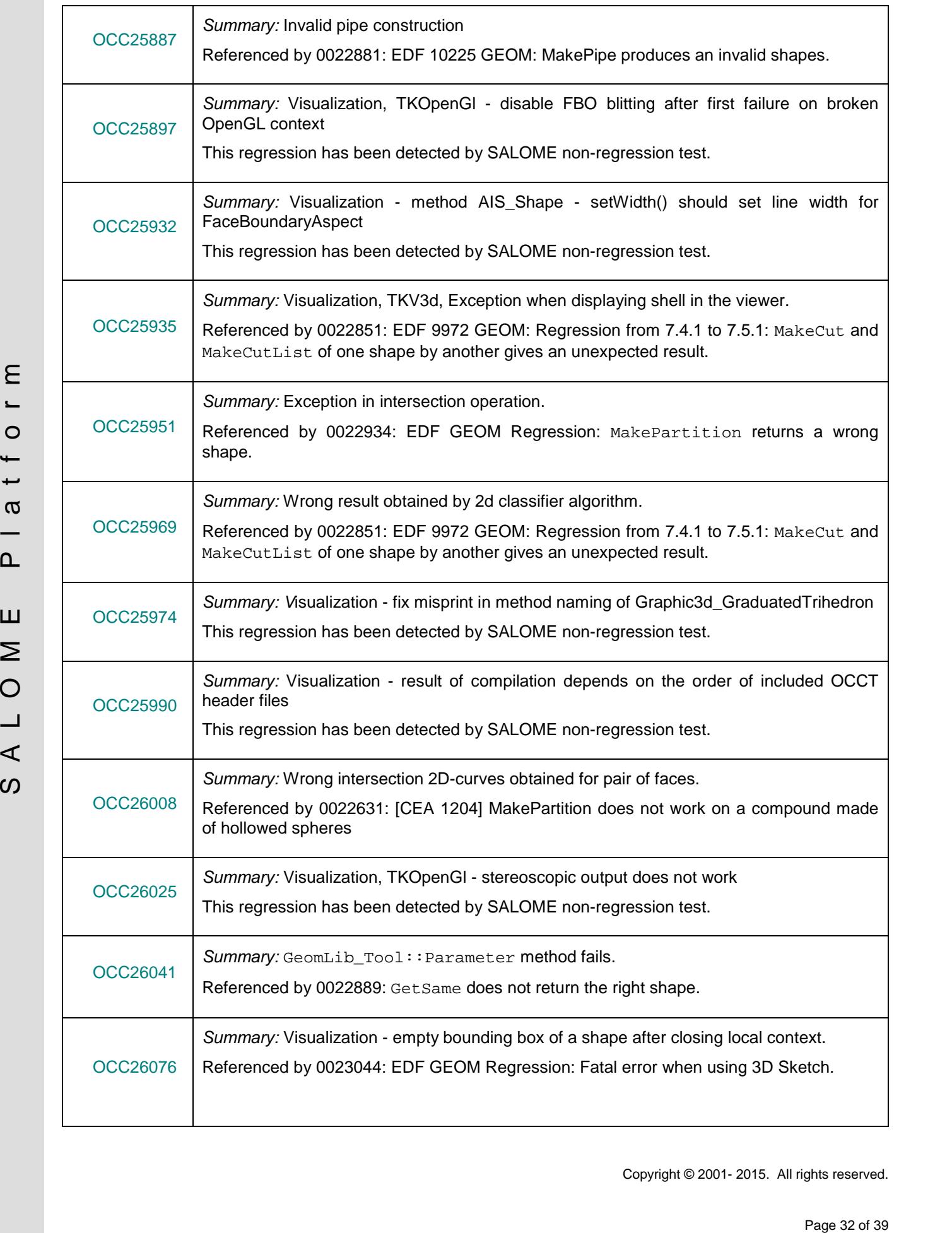

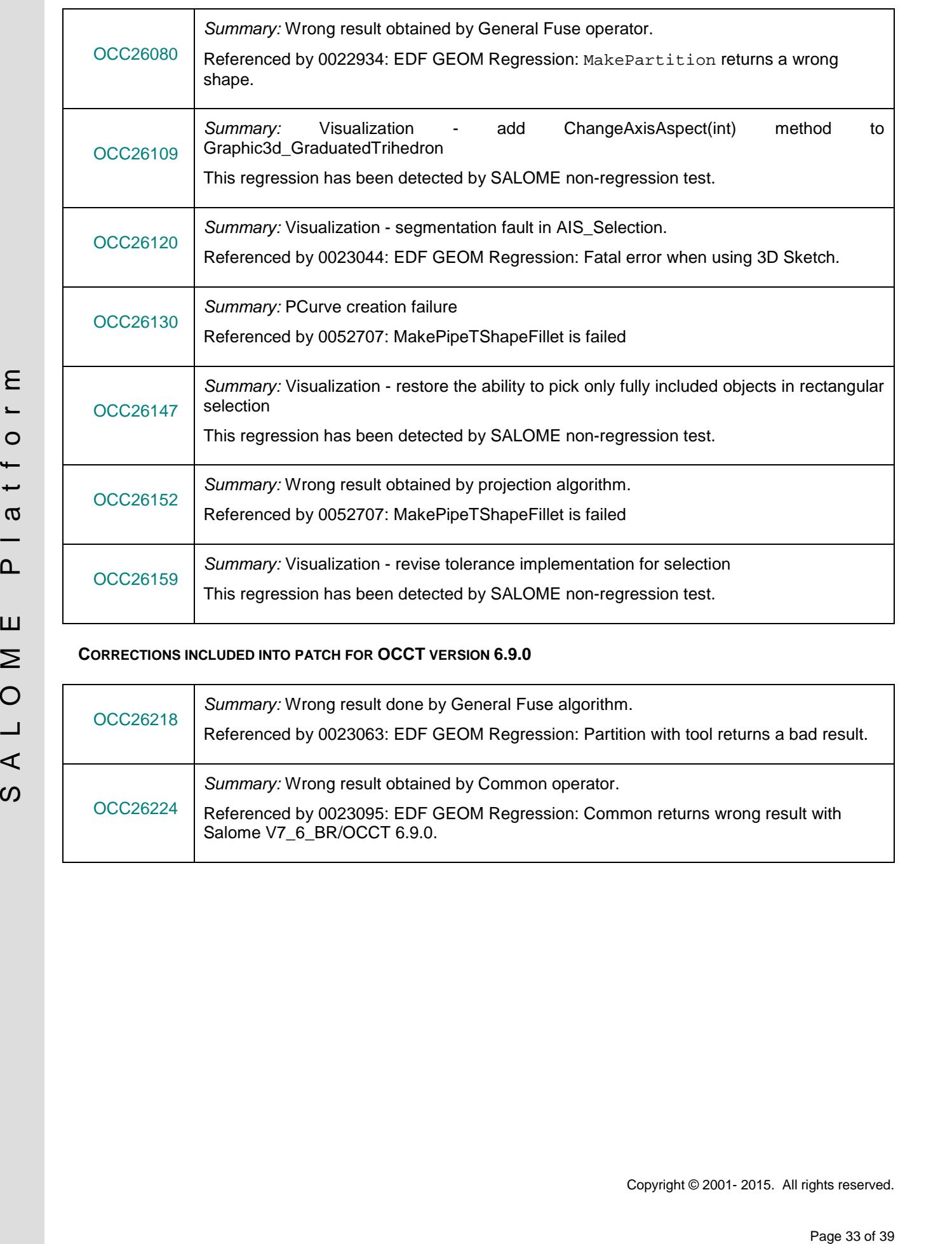

### **CORRECTIONS INCLUDED INTO PATCH FOR OCCT VERSION 6.9.0**

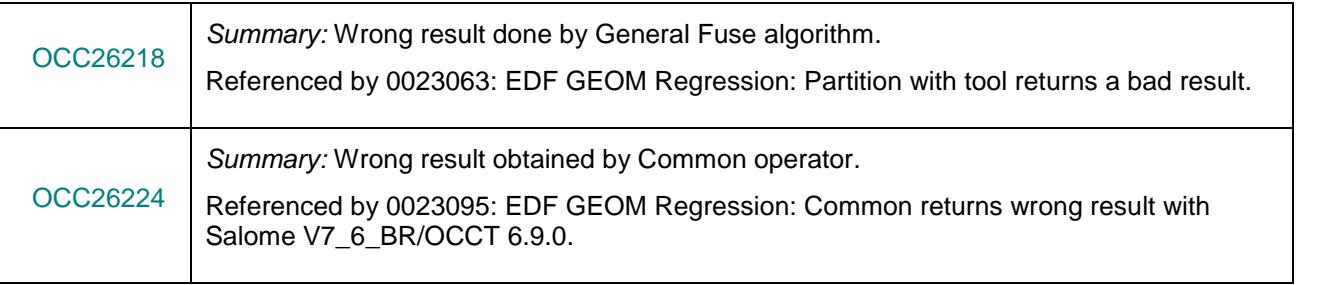

### **SUPPORTED DISTRIBUTIONS AND PRE-REQUISITES**

SALOME is a cross-platform solution that supports Linux and Windows. It is distributed as open-source software under the terms of the GNU LGPL license.

SALOME 7.6.0 comes with the same versions of pre-requisites on all supported platforms (with some minor exceptions). The table below lists the versions of the pre-requisite products used by SALOME platform. Other versions of the products can also work but it is not guaranteed.

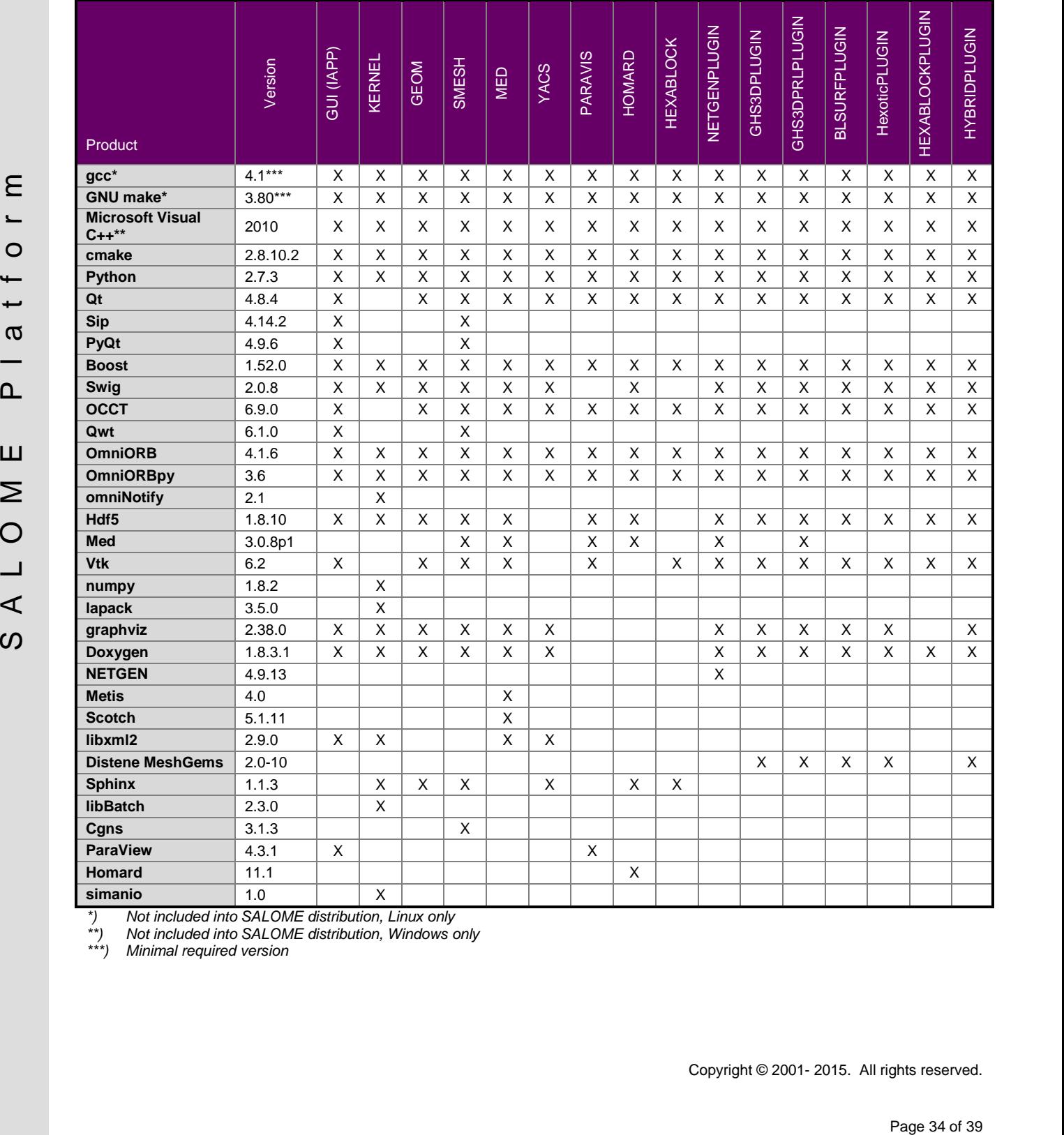

*\*) Not included into SALOME distribution, Linux only \*\*\*) Minimal required version*

*\*\*) Not included into SALOME distribution, Windows only*

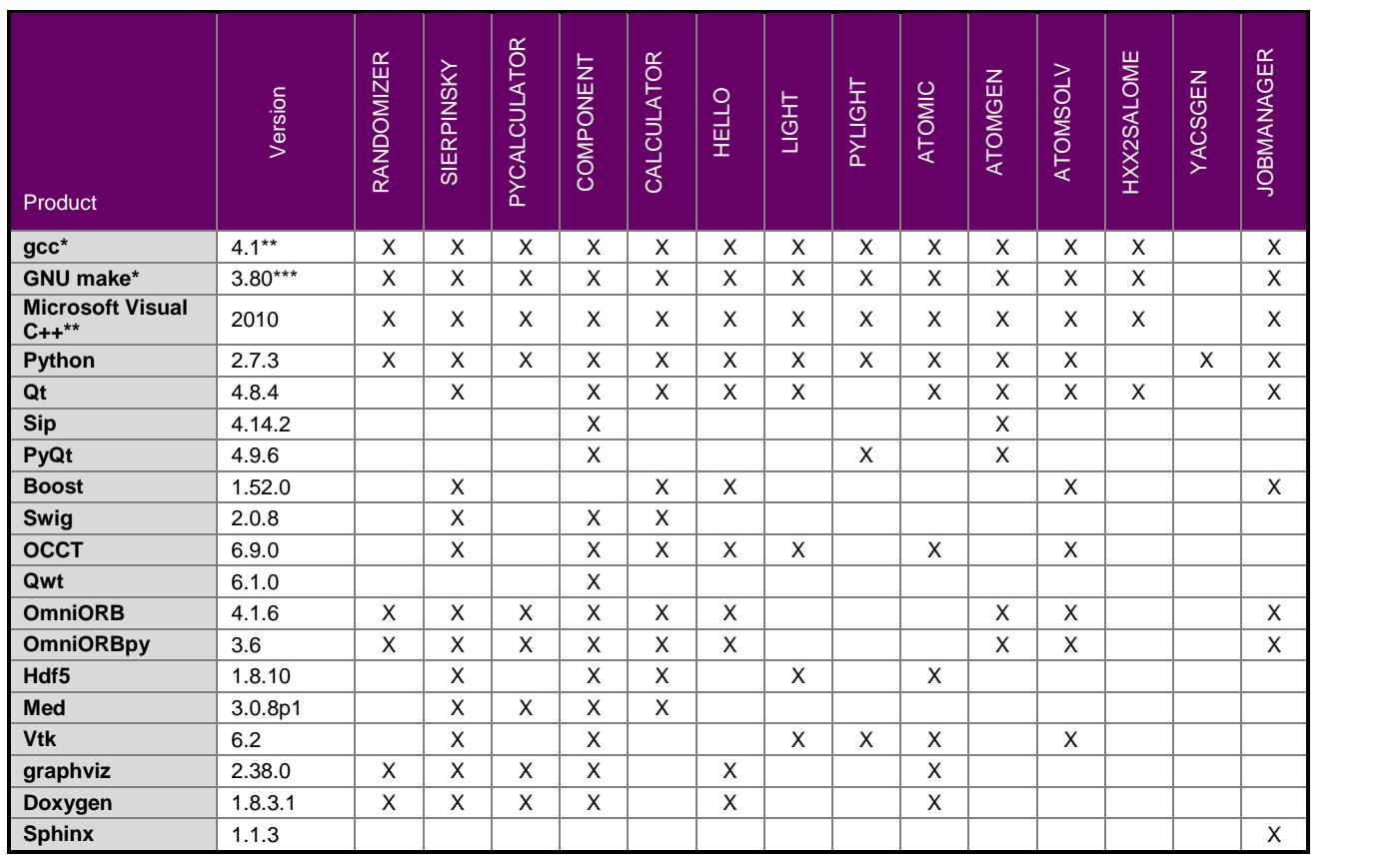

*\*) Not included into SALOME distribution, Linux only \*\*\*) Minimal required version*

*\*\*) Not included into SALOME distribution, Windows only*

The following products are not used in SALOME directly; they are only required to build other pre-requisite products.

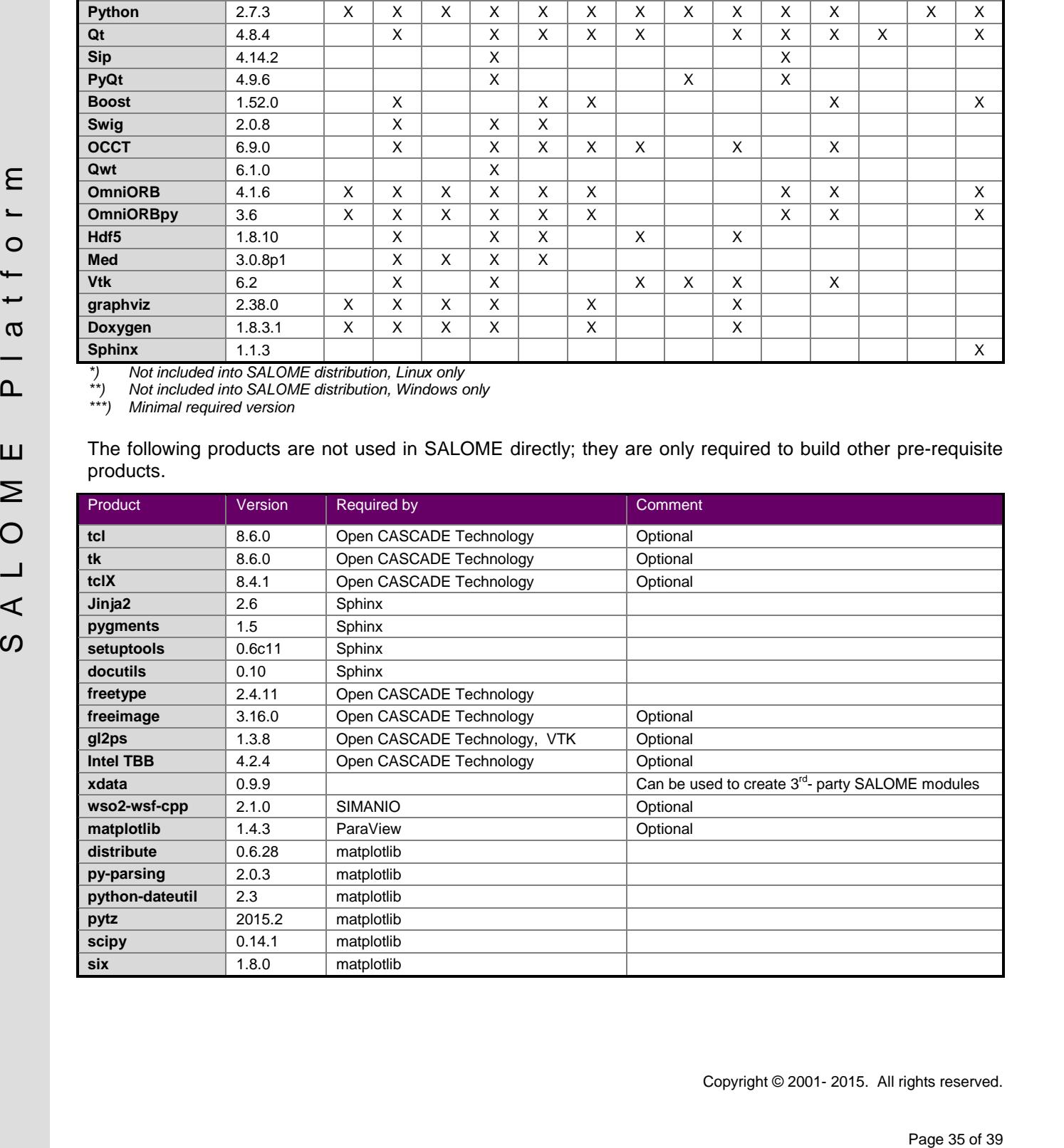

SALOME 7.6.0 depends on a number of products for run time execution, others are necessary only for compilation or generation of development documentation (like doxygen for example). Below there is a list of mandatory and optional products.

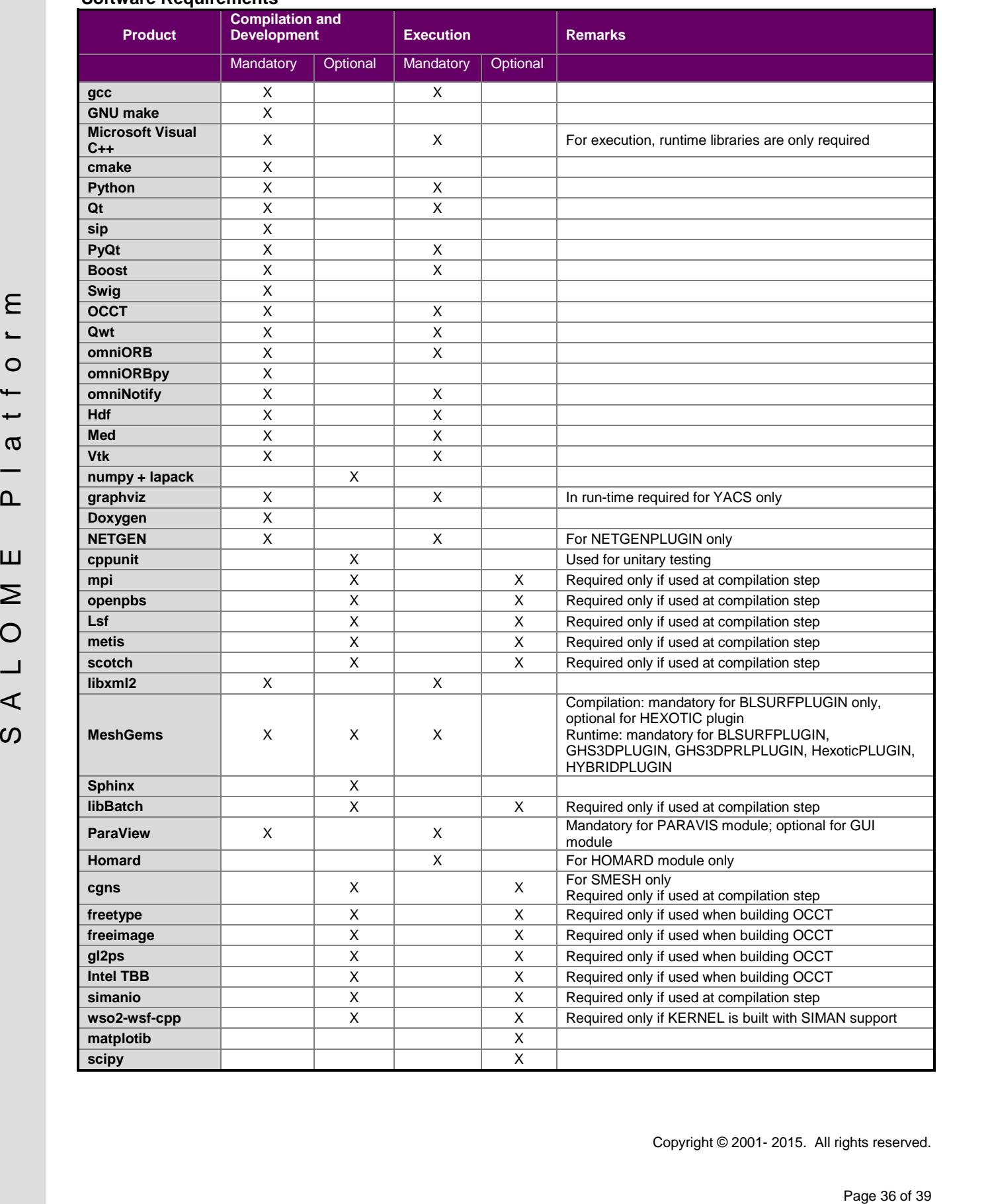

### **Software Requirements**

# **SALOME SYSTEM REQUIREMENTS**

### **Minimal Configuration:**

- Processor: Pentium IV
- 512 MB RAM
- Hard Drive Space: 3 GB
- Video card 64 MB

### **Optimal Configuration:**

- Processor: Dual Core
- 2 GB RAM + 2 GB Swap
- Hard Drive Space: 5 GB
- Video card 128 MB

### **HOW TO GET THE VERSION AND PRE-REQUISITES**

SALOME 7.6.0 can be retrieved from the sources repositories using V7\_6\_0 tag; the complete list of repositories can be found at https://git.salome-platform.org/gitweb/.

SALOME version 7.6.0 uses patches for some third-party pre-requisite products, such as Open CASCADE Technology, ParaView, Netgen and other. These patches solve different problems detected within SALOME project.

All pre-requisites can be obtained either from the Linux distribution (please be sure to use a compatible version) in form of native package or from the distributors of these pre-requisites.

## **LICENSE**

**Optimal Configuration:**<br>
• Processor: Dual Cone<br>
• Histo Dhiw 5 Sace: Science<br>
• Moto sext 128 MB<br>
• Moto sext 129 MB<br>
• Moto sext 129 MB<br>
• SALONE 7.6.0 can be retrieved from the source recostingitis using  $V_f$  ou that SALOME platform is distributed under terms of the GNU Lesser General Public License (LGPL) license version 2.1. All used pre-requisites use similar or compatible licenses (with minor exceptions). Detail information about licenses used by SALOME and its pre-requisites can be found on the following page: http://www.salome-platform.org/downloads/license/.

### *<b>X* KNOWN PROBLEMS AND LIMITATIONS

- The following modules are obsolete and not included into SALOME 7.6 release: FILTER, SUPERV, MULTIPR, VISU (Post-Pro). These modules are considered obsolete and not supported anymore.
- Application crash might occur on the data publication in the study if both data server and CPP container are running in the standalone mode.
- On some platforms the default font settings used in SALOME might cause bad application look-nfeel. This problem can be solved by changing the font settings with qtconfig utility included into the distribution of Qt 4.
- The following limitations refer to BLSURF plug-in:
	- Mesh contains inverted elements, if it is based on a shape, consisting of more than one face (box, cone, torus...) and if the option "Allow Quadrangles (Test)" has been checked before computation.
	- o SIGFPE exception is raised after trying to compute a mesh based on a box with "Patch independent" option checked.
	- o It has been found out that BLSURF algorithm cannot be used as a local algorithm (on sub meshes) and as a provider of low-level mesh for some 3D algorithms because BLSURF mesher (and, consequently, the plug-in) does not provide information on node parameters on edges (U) and faces (U, V). For example, the following combinations are impossible:
		- global MEFISTO or Quadrangle(mapping) + local BLSURF;
		- BLSUFR + Projection 2D from faces meshed by BLSURF;
		- **-** local BLSURF + Extrusion 3D.
- Sometimes regression test bases give unstable results; in this case the testing should be restarted.
- A native VTK can be used only after manual recompilation with the GL2PS component.
- NETGEN 1D-2D and 1D-2D-3D algorithm do not require definition of 2D and 1D algorithms and hypotheses for both mesh and sub-mesh; 2D and 1D algorithms and hypotheses defined with NETGEN 1D-2D or 1D-2D-3D algorithm will be ignored during calculation.
- SALOME in general [supports reading of do](http://www.salome-platform.org/downloads/license/)cuments from earlier versions but the documents created in the new version may not open in earlier ones. However, some studies may work incorrectly in SALOME 7x; mainly it concerns studies with Post-Pro data in which med v2.1 files have been imported. Due to removal of med v2.1 support and deprecation of Post-Pro module in SALOME series 7x, there can be problems with opening of such studies in SALOME.
- If SALOME modules are not installed in a single folder, SALOME may not work in the CSH shell since the environment variables are too long by default. In this case, it is suggested to use SH or to install all modules in the same folder.
- The following interaction determines and the magnitude of the Bag Page 10 and the magnitude of the some breakdot between the some breakdot between the some breakdot between the some breakdot between the some breakdot betw • During the compilation of OCCT 6.x by Makefiles on a station with NVIDIA video card you can experience problems because the installation procedure of NVIDIA video driver removes library libGL.so included in package libMesaGL from directory /usr/X11R6/lib and places this library libGL.so in directory /usr/lib. However, libtool expects to find the library in directory /usr/X11R6/lib, which causes compilation failure (See /usr/X11R6/lib/libGLU.la). We suggest making symbolic links in that case using the following commands:

```
ln -s /usr/lib/libGL.so /usr/X11R6/lib/libGL.so
```

```
ln -s /usr/lib/libGL.la /usr/X11R6/lib/libGL.la
```
- Stream lines presentation cannot be built on some MED fields due to limitations in VTK.
- MEFISTO algorithm sometimes produces different results on different platforms.
- In some cases the number of triangles generated by MEFISTO may be different at each attempt of building the mesh.
- When generating a 2D mesh with "Maximum Area" hypothesis used, MEFISTO algorithm can produce cells with maximum area larger than specified by the hypothesis.
- For the current moment, because of the ParaView application architecture limitations, PARAVIS module has the following known limitations:
	- o PARAVIS module works unstably using a remote connection; when SALOME is running on a remote computer, activation of PARAVIS module can sometimes lead to the application hang-up.
	- o PARAVIS module compilation can fail on 64-bit platforms when building ParaMEDCorba plugin (due to crash of kwProcessXML tool during generation of the plugin documentation). In such case it is necessary to unset VTK\_AUTOLOAD\_PATH environment variable and restart the compilation, for example:

[bash%] unset VTK AUTOLOAD PATH

- o Loading big files in ParaVis might render SALOME instable. This will be fixed in the next release and can be avoided in the current version by one of the two solutions below:
	- In ParaVis settings (ParaVis tab), disable the use of the external pvserver. This approach has the limitation that it is not possible to execute ParaVis' Python scripts outside the SALOME graphical interface (for instance, from an external terminal).
	- In ParaVis settings (ParaView tab  $\rightarrow$  RenderView tab), increase the amount of memory under "Remote/Parallel rendering options" to something bigger than the default 20 MB (for example 200 MB).
- In such case is in equation to the window the magnitude of the state is the state of the state in the state of the state of  $\alpha$  that is the mass of  $\alpha$  that is the mass of  $\alpha$  is the state of  $\alpha$  and  $\alpha$  the state of o ParaVis module executes ParaView-related code in the standalone pvserver process that is launched with  $-\text{offset}$  --offscreen-rendering option; this can cause problems with displaying data in ParaVis module if graphic card driver does not support off-screen rendering feature.